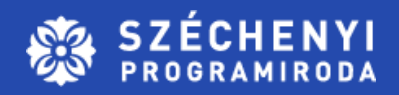

# **AKTUÁLIS PÁLYÁZATI LEHETŐSÉGEK VÁLLALKOZÁSOKNAK**

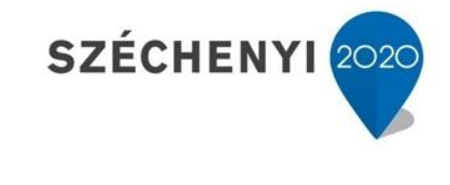

**BEFEKTETÉS A JÖVŐBE** 

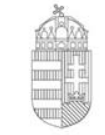

Európai Unió Kohéziós Alap

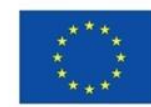

MAGYARORSZÁG **KORMÁNYA** 

#### **Aktuális pályázati lehetőségek vállalkozásoknak**

GINOP-1.2.9-20 - Hátrányos helyzetű településeken működő mikro- és kisvállalkozások fejlesztéseinek támogatása

GINOP-1.2.15-21 - Mikro-, kis-és középvállalkozások egészségipari termékek gyártására irányuló fejlesztéseinek támogatása – tervezet

GINOP-4.1.4-19 Megújuló energia használatát, energiahatékonyság növelését célzó épületenergetikai fejlesztések támogatása

GINOP-9.1.1-21 - Kamatmentes Újraindítási Gyorskölcsön Hitelprogram

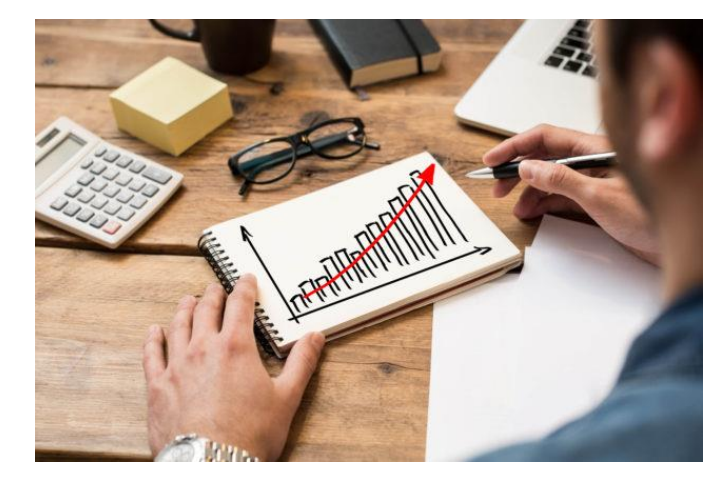

- Rendelkezésre álló forrás: **5 Mrd Ft**
	- Kedvezményezett Települések Gazdaságélénkítő Programja" és "Felzárkózó települések" elnevezésű programokba tartozó (2. sz. melléklet szerinti) települések: 3 Mrd Ft **(LEZÁRULT AZ ELŐMINŐSÍTÉSI FOLYAMAT)**
	- Szabad vállalkozási zónává kijelölt (1. sz. melléklet szerinti) települések: **2 Mrd Ft**
- A támogatott támogatási kérelmek várható száma: 800 db

#### **Kötelezően megvalósítandó, önállóan nem támogatható tevékenységek**

Új eszközök, gépek beszerzése, új technológiai rendszerek és kapacitások kialakítása min. 50%

#### **Választható, önállóan nem támogatható tevékenységek**

- A vállalkozói tevékenység végzésével összefüggő ingatlan beruházás max. 50%
- Információs technológia-fejlesztés max. 50%
- Képzés max. 20%
- Gyártási licenc, gyártási know-how, immateriális javak beszerzése max. 10%
- Bérköltség-támogatás igénybevétele max. 50%
- Munkavégzéshez szükséges feltételek kialakítása (kizárólag Bérköltségtámogatás igénybevétele tevékenység megvalósítása esetén választható, max. 15%)
- Kötelezően előírt nyilvánosság biztosításához kapcsolódó tevékenységek (kizárólag Bérköltség-támogatás igénybevétele tevékenység megvalósítása esetén választható, max. 0,5%
- Projektelőkészítés max. 15%
- Projektmenedzsment max. 2,5%

#### **Projekt megvalósításra rendelkezésre álló időtartam: 18 hónap**

A támogatást igénylő projekttel kapcsolatos pénzügyi elszámolása (záró kifizetési igénylés) benyújtásának határideje a fizikai befejezést követő 60 nap, de legkésőbb 2022. december 31.

#### **Projekt területi korlátozása**

- Azon mikro- és kisvállalkozás esetében, amely a Felhívás 1. számú mellékletében felsorolt település valamelyikén valósítja meg fejlesztését, a megvalósulási helyszínnek a támogatási kérelem benyújtását megelőzően **legalább fél évvel kell bejegyzésre kerülnie**, továbbá alkalmasnak kell lennie, illetve a projekt eredményeképpen alkalmassá kell válnia a projekt megvalósítására.
- A támogatást igénylő legfeljebb 1 megvalósítási helyszínt jelölhet meg.

#### **Fenntartási kötelezettség**

A támogatást igénylő a projekt megvalósítás befejezésétől számított **3 évig**, a támogatás visszafizetésének terhe mellett vállalja, hogy a projekt megfelel a 1303/2013/EU Rendelet 71. cikkében foglaltaknak.

#### **Támogatást igénylők köre**

Jelen Felhívásra támogatási kérelmet nyújthatnak be azon **mikro- és kisvállalkozások**:

a) amelyek:

- a Felhívás 1. számú szakmai mellékletben felsorolt, a szabad vállalkozási zónák településein; vagy
- a Felhívás 2. számú szakmai mellékletben felsorolt 162 településen (március 4-én a benyújtás lezárult)

b) amelyek rendelkeznek legalább **1 lezárt üzleti év**vel

c) amelyek éves átlagos statisztikai állományi létszáma **minimum 1 fő** volt.

d) amelyek a támogatási kérelem benyújtásakor szerepelnek az adózás rendjéről szóló 2017. évi CL. törvény 260. § (1) bekezdése szerint közzétett **köztartozásmentes adózói adatbázisban**

#### **A támogatás mértéke, összege**

Az igényelhető vissza nem térítendő támogatás összege:

- a Felhívás 1. számú mellékletében felsorolt településeken minimum 2.000.000 forint, maximum 10.000.000 forint,
- a Felhívás 2. számú mellékletében felsorolt településeken minimum 10.000.000 forint, maximum 60.000.000 forint.

A támogatás maximális mértéke:

- a Felhívás 1. számú mellékletében felsorolt településeken az összes elszámolható költség 70%-a,
- a Felhívás 2. számú mellékletében felsorolt településeken az összes elszámolható költség 100%- a lehet.

**A támogatási kérelem benyújtásának határideje és módja**

Jelen felhívás keretében a támogatási kérelmek benyújtására **2021. február 18. csütörtök 9:00 órától 2021. március 31. szerda 12:00 óráig** van lehetőség.

- 1. benyújtási szakasz: 2021. február 18. 9 óra 00 perctől 2021. március 4. 10 óra 00 percig
- 2. benyújtási szakasz: 2021. március 16. 10 óra 00 perctől 2021. március 31. 12 óra 00 percig – átmenetileg szüneteltetve

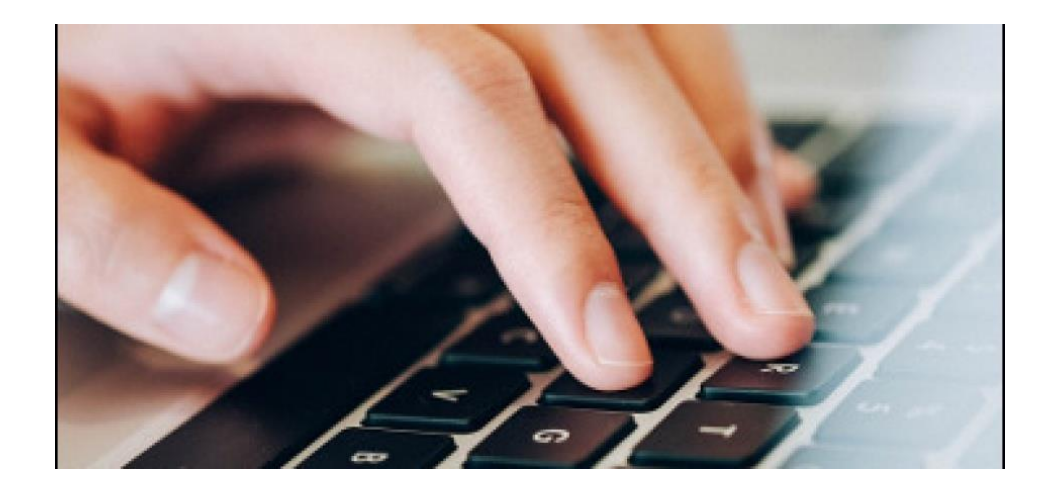

**KÖFOP-3.3.3-15-2016-00001**

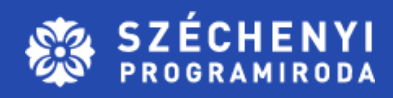

# **TÁMOGATÁSI KÉRELEM BENYÚJTÁSA A GYAKORLATBAN**

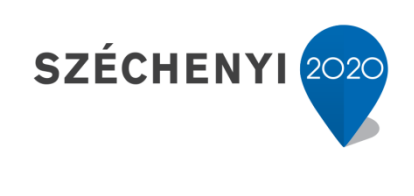

**BEFEKTETÉS A JÖVŐBE** 

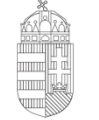

Európai Unió Kohéziós Alap

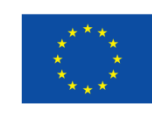

MAGYARORSZÁG **KORMÁNYA** 

#### BEJELENTKEZÉSI ÉS REGISZTRÁCIÓS FELÜLET <https://www.palyazat.gov.hu/> E-ÜGYINTÉZÉS FUNKCIÓ Egységes beléptető felület bejelentkezés/regisztráció

 $\leftarrow$   $\rightarrow$  C sso.fair.gov.hu/eif

#### Üdvözöljük a FAIR SSO bejelentkezési felületén!

#### FAIR FELHASZNÁLÓI FIÓKKAL ELÉRHETŐ RENDSZEREK

FAIR alkalmazások és szolgáltatások

- · a Pályázati e-ügyintézés felülete (EPTK Elektronikus Pályázó Tájékoztató és Kommunikációs Rendszer)
- EPTK Online súgó
- Társadalmi Egyeztetés (Partnerség)
- · E-ügyfélszolgálat
- Monitoring Bizottság
- · Közbeszerzés
- · Intézményrendszeri alkalmazások

#### **BEJELENTKEZÉS**

Amennyiben már rendelkezik FAIR Felhasználói fiókkal, adja meg a regisztráció során használt e-mail címét és jelszavát, majd kattintson a Bejelentkezés gombra.

FELHASZNÁLÓI KÉZIKÖNYV

**어** Q ☆

KÉTLÉPCSŐS AZONOSÍTÁS SEGÉDLET

#### **BEJELENTKEZÉS E-MAIL CÍMMEL**

E-mail cím

F-mail cím: nem lehet üres.

Jelszó

Jelszó: nem lehet üres.

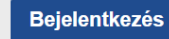

Regisztráció / Elfelejtett jelszó

#### Belépés a pályázati ügyintézés (EPTK) felületre

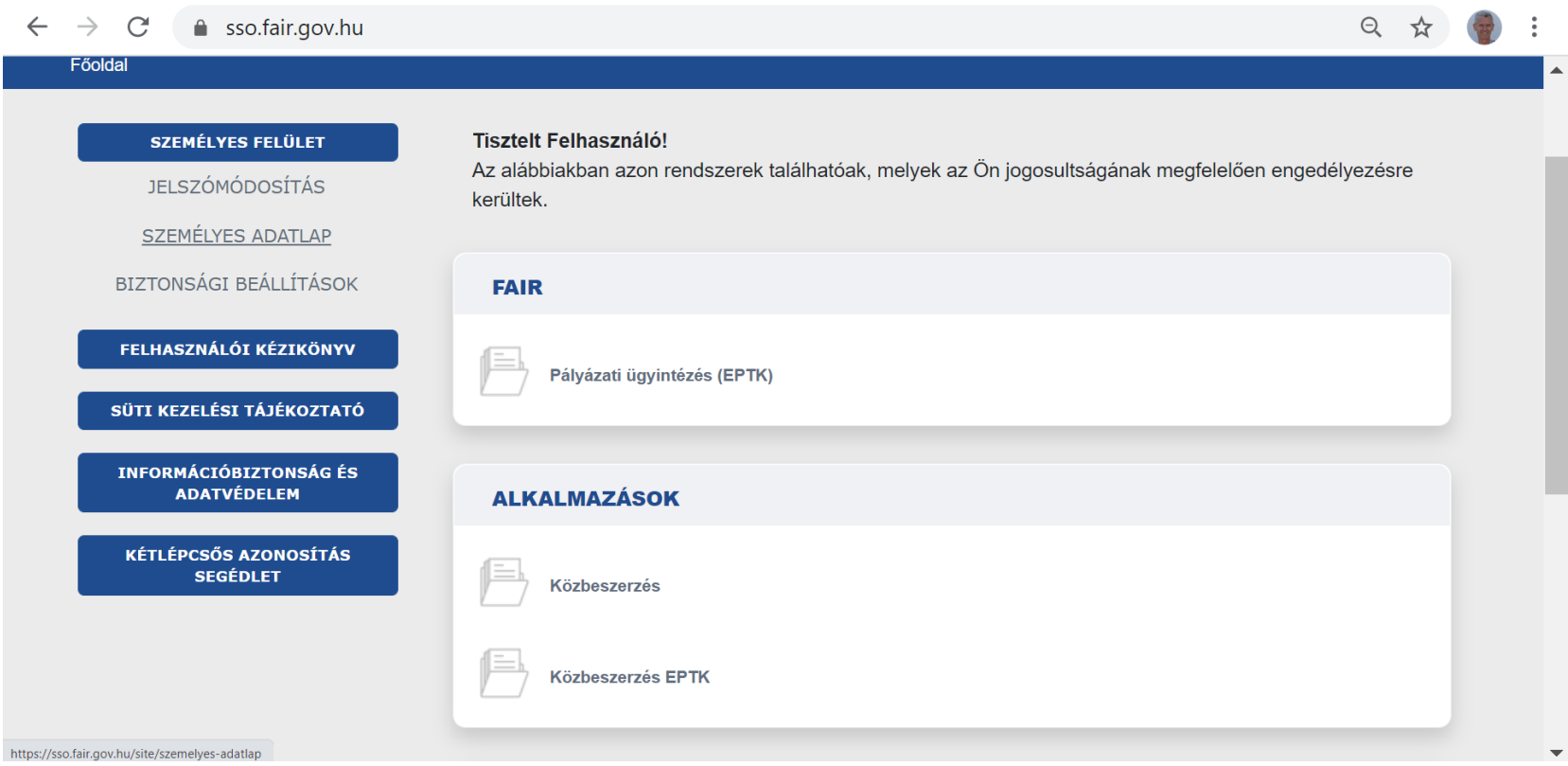

#### Pályázati e-ügyintézés – támogatási lehetőségeim

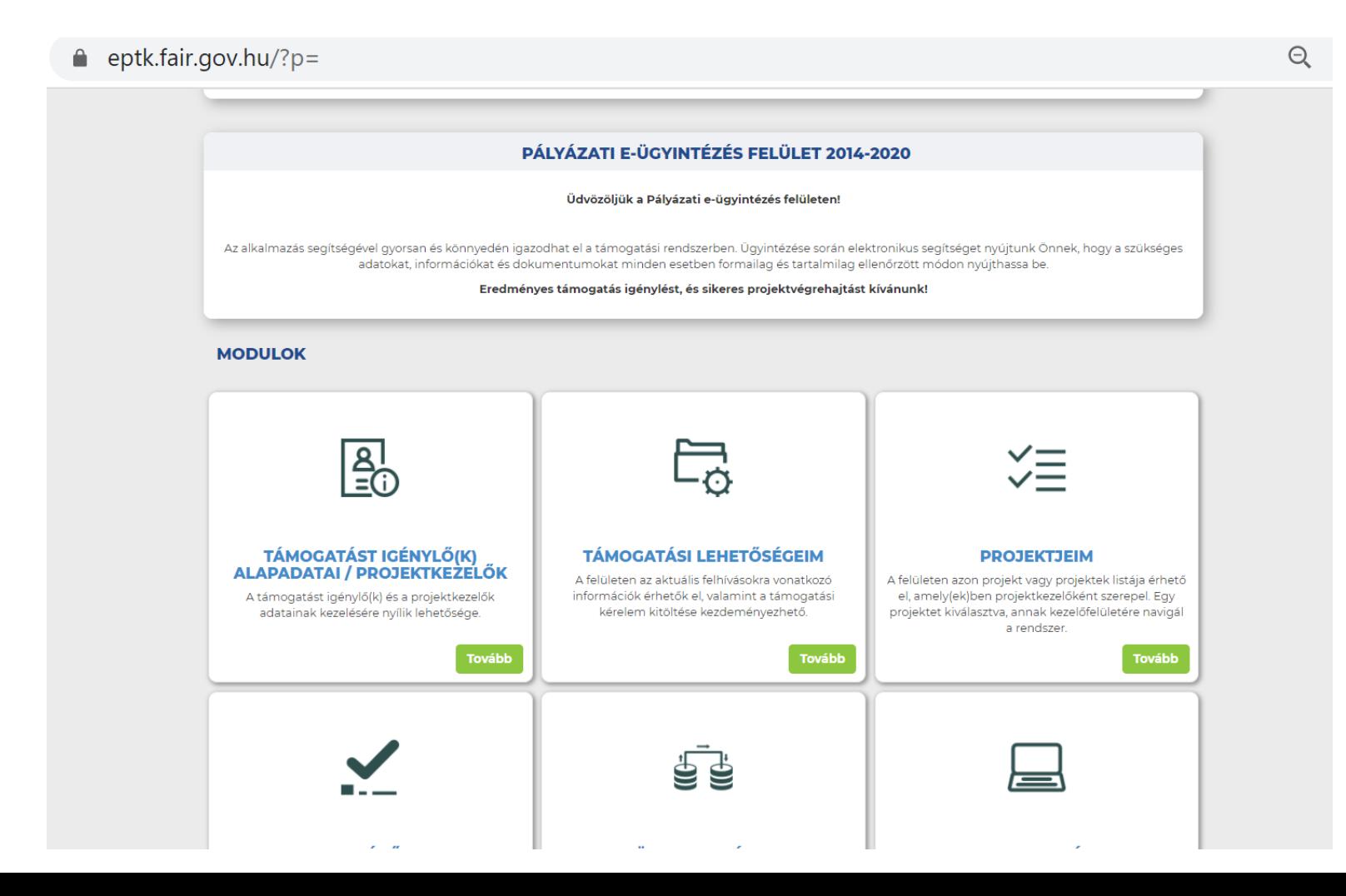

A lista bal felső sarkában található "Keresés" gomb segítségével szűkítheti a megjelenő lista elemszámát. Egy adott felhívás részletei a "Részľetek" gombbal, a felhívás szövege a "Felhívás" gombbal érhető el, míg a "Támogatási kérelem kitöltése" gomb a támogatási kérelem összeállításához szükséges felületre navigál.

**VISSZA** 

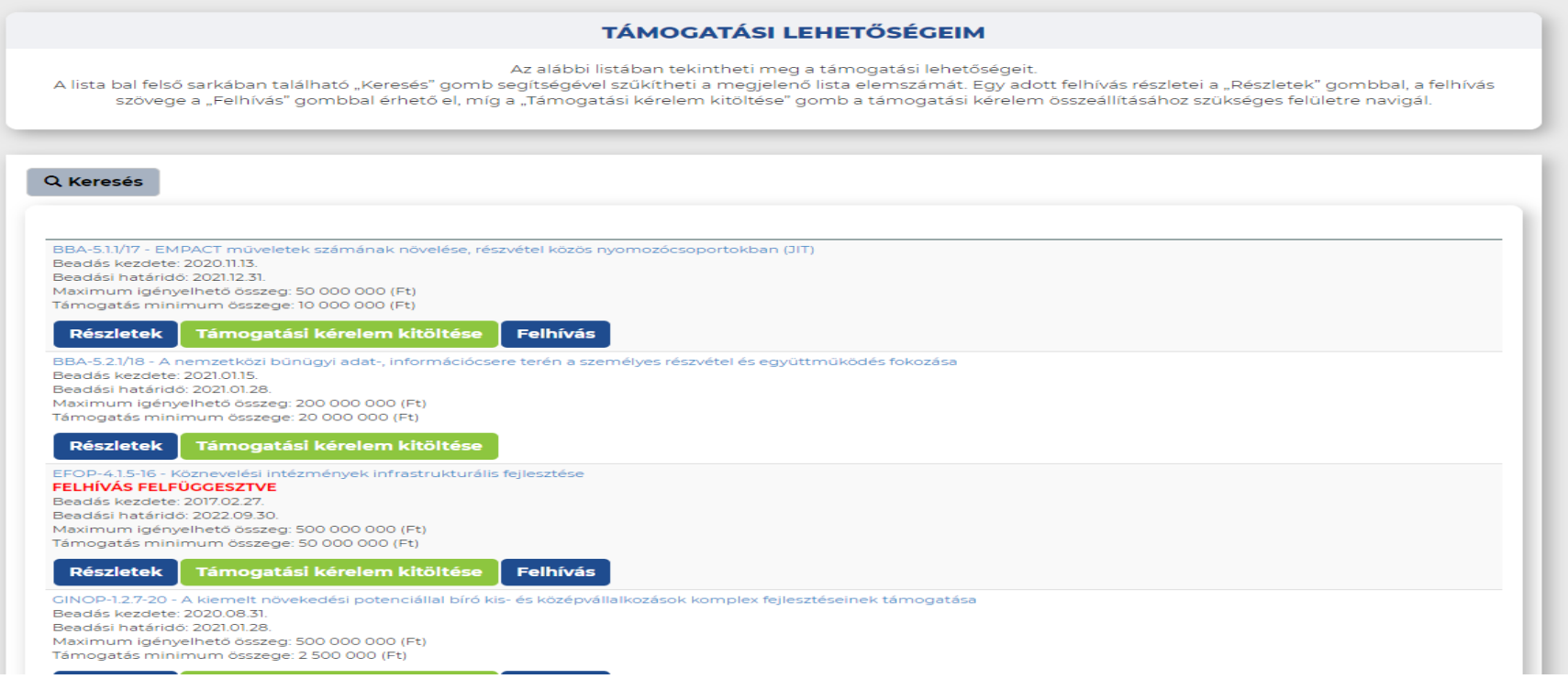

# **TÁMOGATÁSI KÉRELEM KITÖLTÉSÉNEK INDÍTÁSA**

A "Keresés a listában" gombra kattintva lehetőség nyílik szűrés beállítására, mellyel pontosítható a találati lista tartalma. Az előugró szűrési feltételek közül válassza ki az Ön számára megfelelőt és állítsa be a keresési szempontokat, majd kattintson a "Keresés" gombra.

A Gyorskeresés segítségével is szűkíthető a találati lista tartalma. Írjon be egy szótöredéket a Gyorskeresés mezőbe, majd nyomja meg az Entert. A szótöredéknek megfelelő találatok megjelennek a találati listában.

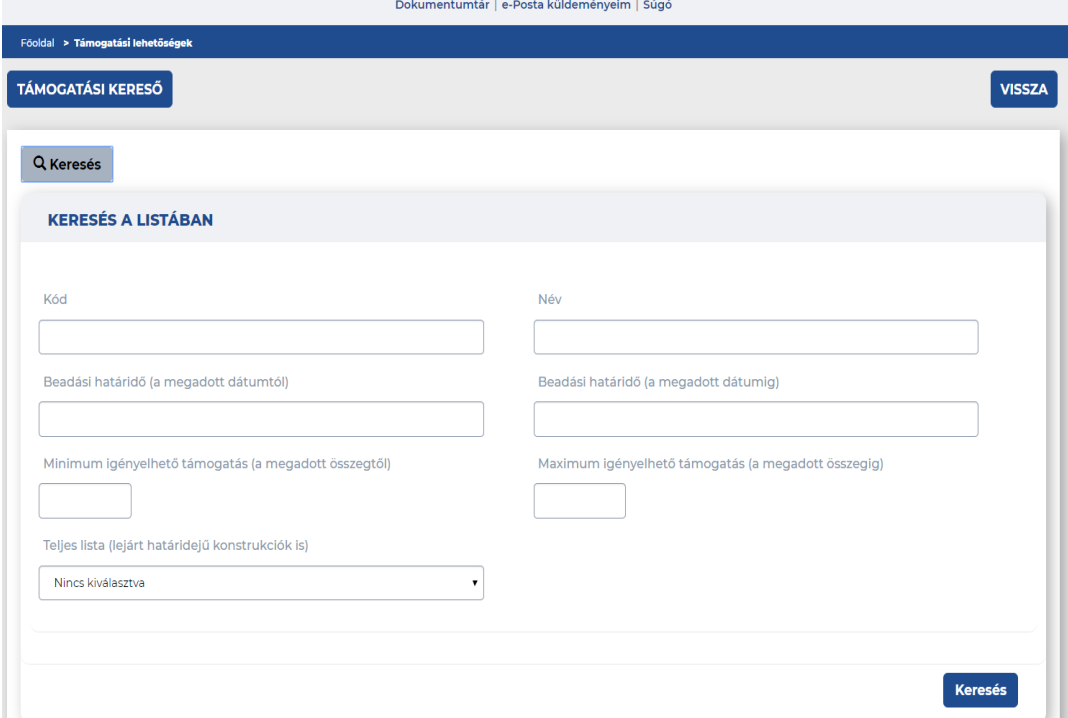

# **TÁMOGATÁSI KÉRELEM KITÖLTÉSÉNEK INDÍTÁSA**

A "Támogatási lehetőségeim" között kiválasztott felhívás címére, vagy a "Támogatási kérelem kitöltése" gombra kattintva kezdeményezheti új támogatási kérelem űrlapjainak kitöltését.

A rendszer megerősítést kér a benyújtási folyamat megkezdésével kapcsolatban:

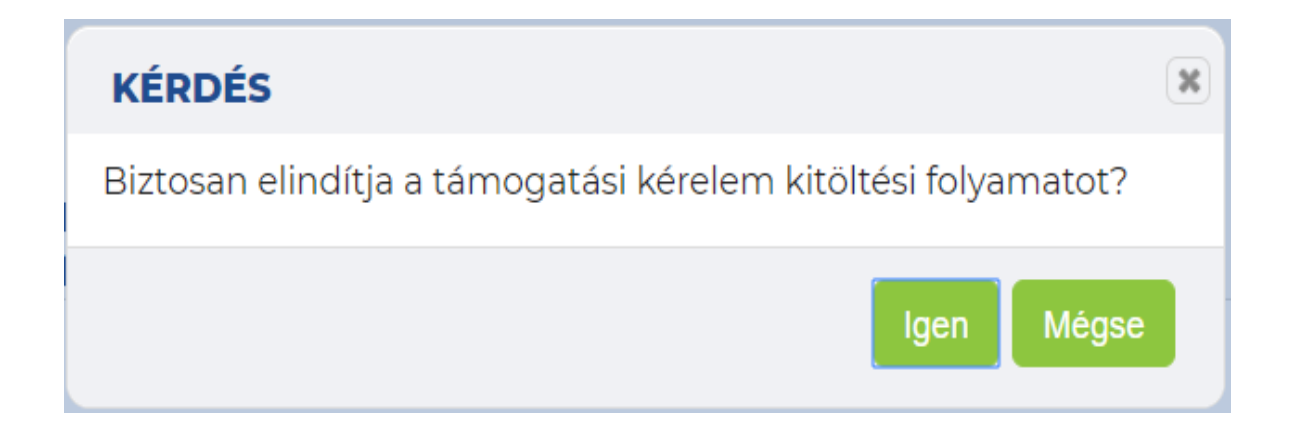

A támogatási kérelem benyújtásához kapcsolódó funkciók találhatók ebben a menüpontban.

Az űrlapok tartalmazzák a projekt fő információit (pl. szervezeti adatok, címek, főbb dátumok, összegek célok). A további űrlapok az alapadatok kiegészítését szolgálják, melyek együttes kitöltése eredményezi a teljes, kész támogatási kérelmet.

A Támogatási kérelem teljes ellenőrzése funkciógomb a benyújtáshoz kapcsolódó összes ellenőrzést és összefüggést vizsgálja, kitöltés alatt is használható, de a beadás előtt mindenképpen szükséges a funkció használata.

Kizárólag hibátlan és ellenőrzött támogatási kérelem esetében van lehetőség a támogatási kérelem beküldésére. Ameddig a kérelemben hiba található addig a támogatási kérelem beküldése nem lehetséges.

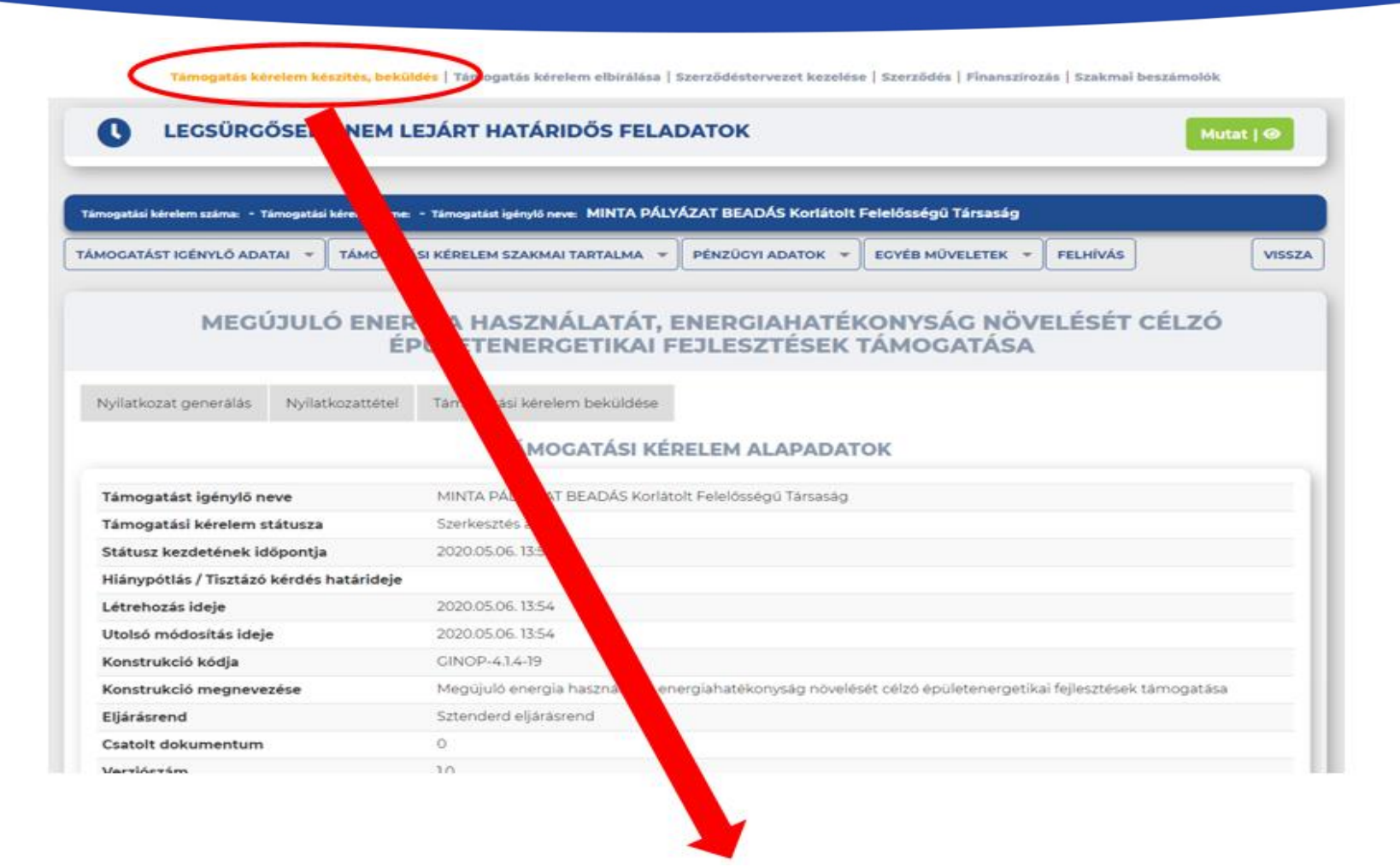

A Projekt életútjának első eleme a Támogatási kérelem készítése, beküldése.

Új Támogatási kérelem esetében csak a Támogatási kérelem kitöltő lehetőség jelenik meg a felületen aktívként (narancssárga színnel jelölve.), valamint a Támogatási kérelem megtekintése PDF-ben (zöld színnel jelölve). Mindaddig ez a két lehetőség választható, ameddig a Támogatási kérelemben beállított ellenőrzéseknek teljes körűen meg nem felel a kérelem.

Támogatás kérelem készítés, beküldés | Támogatás kérek

A főoldal felső sorában találja a kérelem öt fő menüpontját, amelyek minden kitöltő esetében egységesek:

Támogatást igénylő adatai Támogatási kérelem szakmai tartalma Pénzügyi adatok Egyéb műveletek Felhívás

Ez a öt menüpont a támogatási kérelem kitöltőben mindig látható az adatlapok felett. A menüpontok a kérelem benyújtásához szükséges adatkörönként lettek csoportosítva, a könnyebb beazonosíthatóság, és követhetőség érdekében.

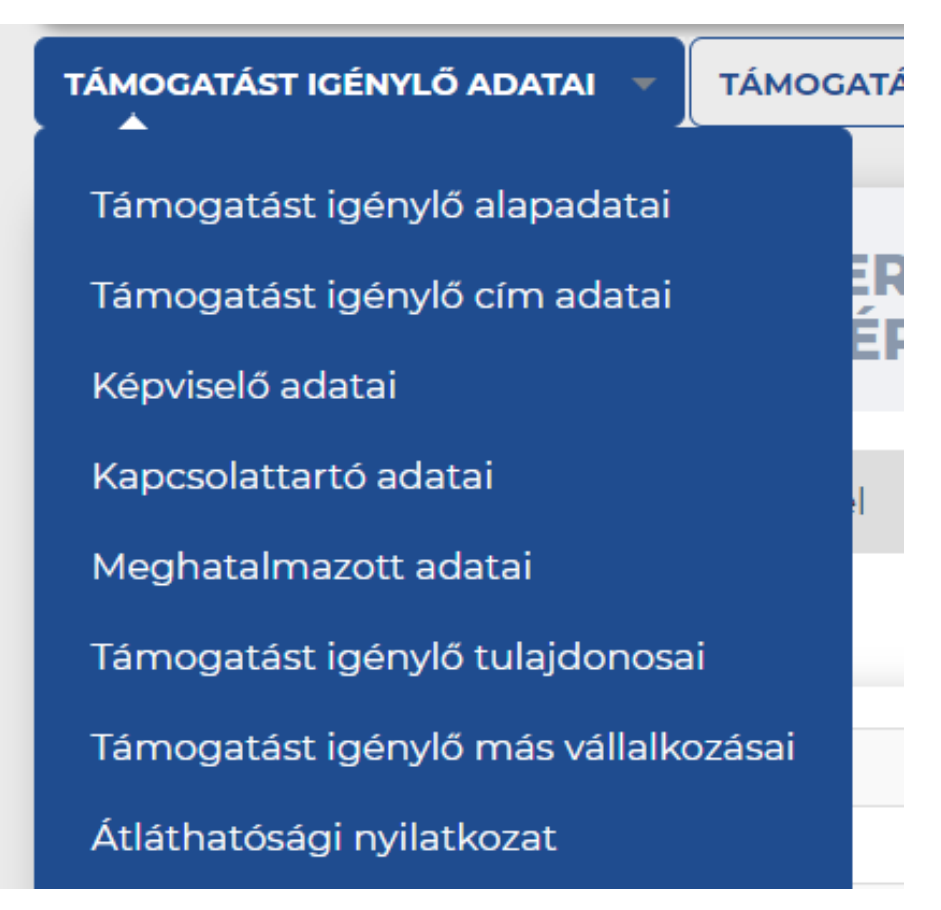

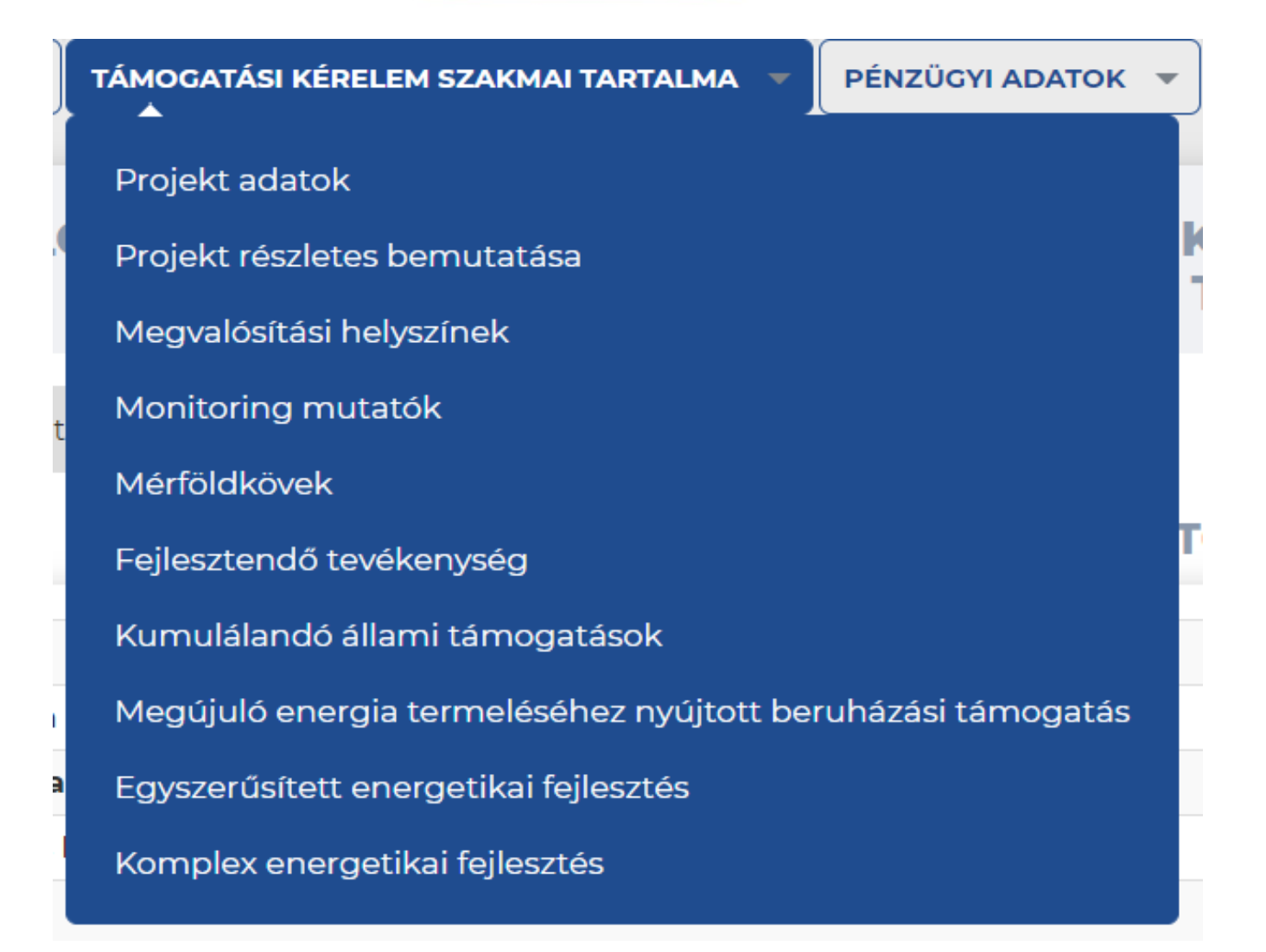

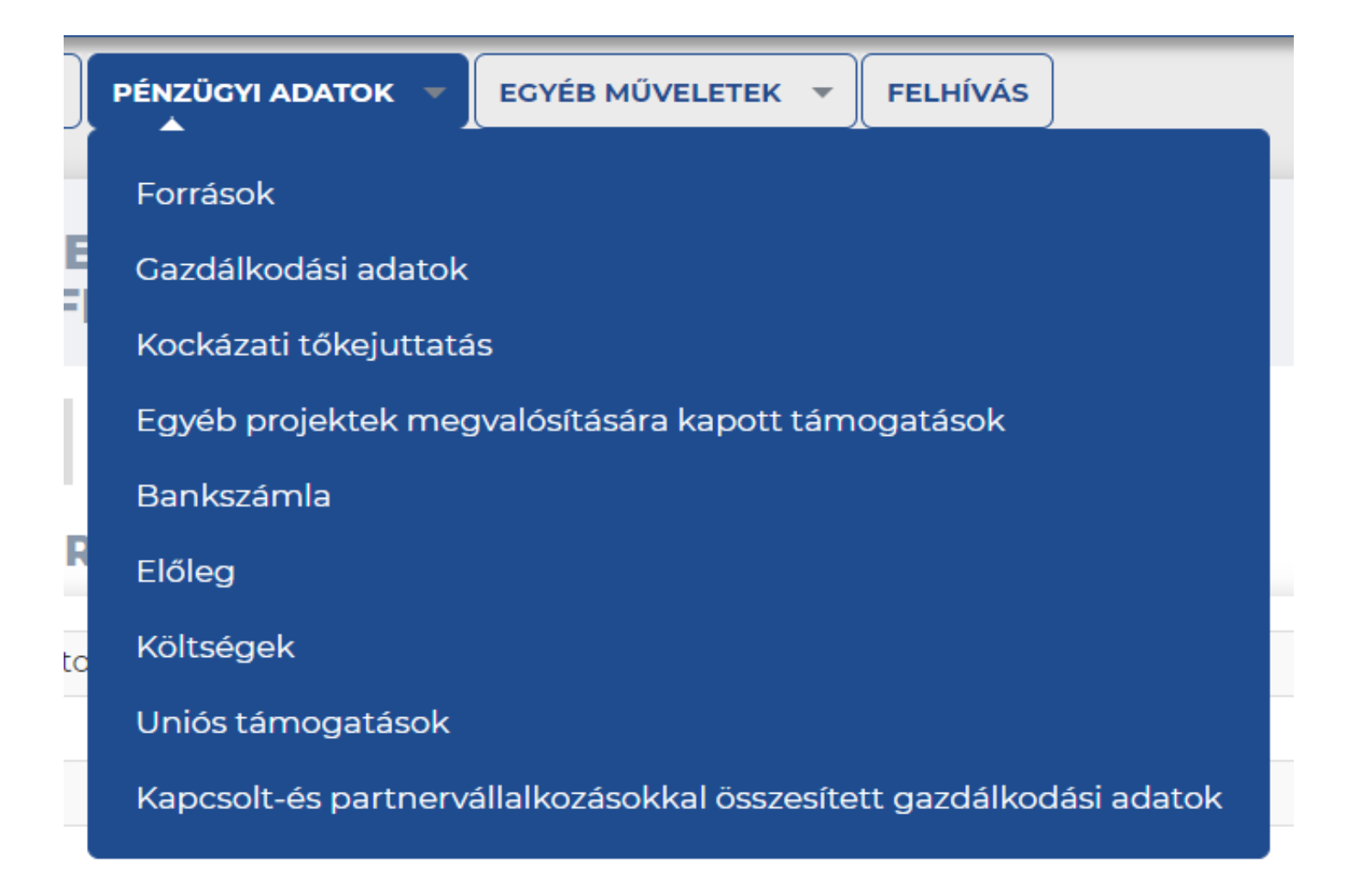

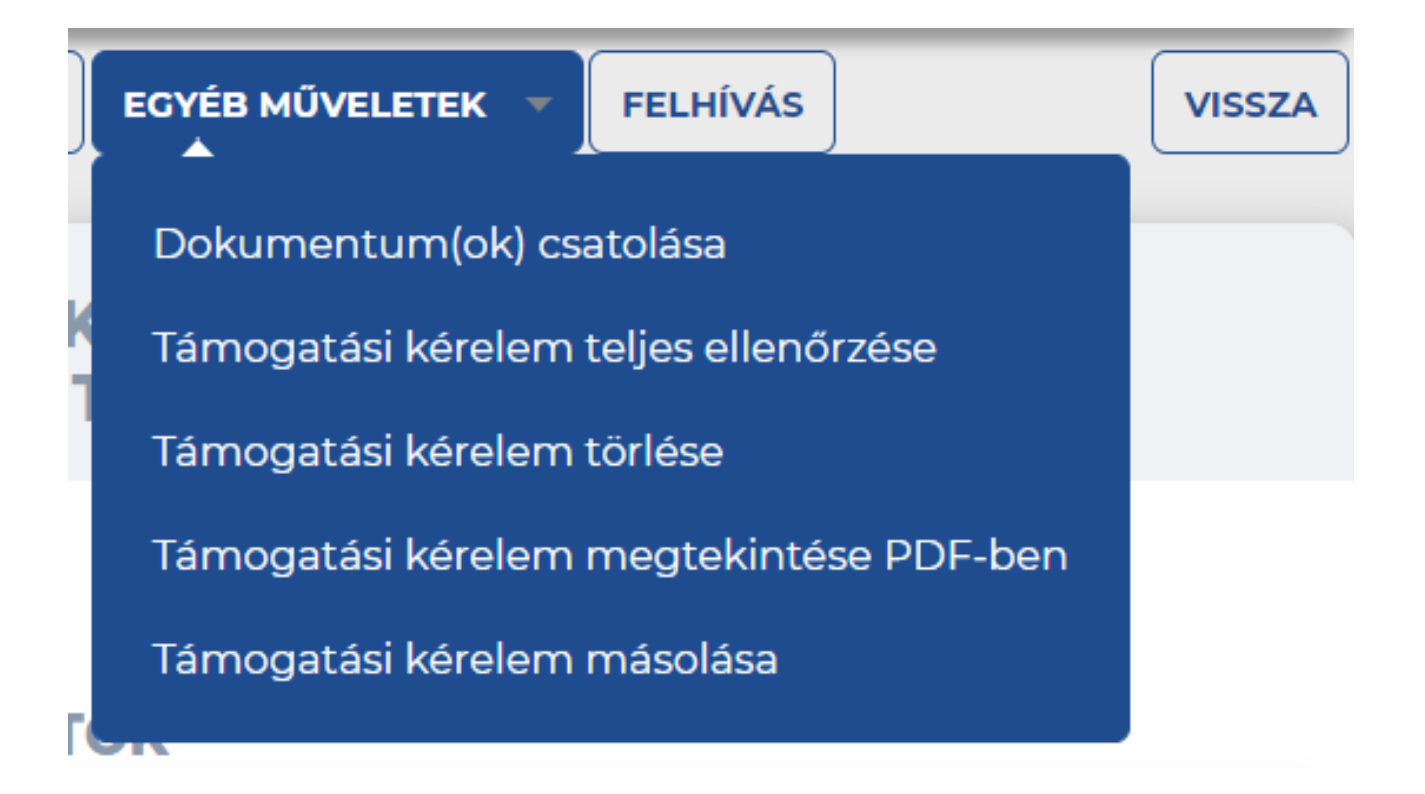

# **ŰRLAP TÍPUSOK**

Kétféle űrlaptípust különböztetünk meg megjelenítési szempontból. Az első típusba azok az űrlapok tartoznak, amelyekből támogatási kérelmenként csak egy rögzíthető. Ilyen például a Támogatást igénylő alapadatai űrlap. Ezeknél az űrlapoknál a menüből való kiválasztásuk után rögtön a rögzítő felület nyílik meg, amelyet ekkor el is kezdhetünk feltölteni adatokkal. Amennyiben később módosítani szeretnénk az adatokon, csak rá kell kattintanunk a funkció gombra, és ismét szerkesztésre megnyílik az adatlap.

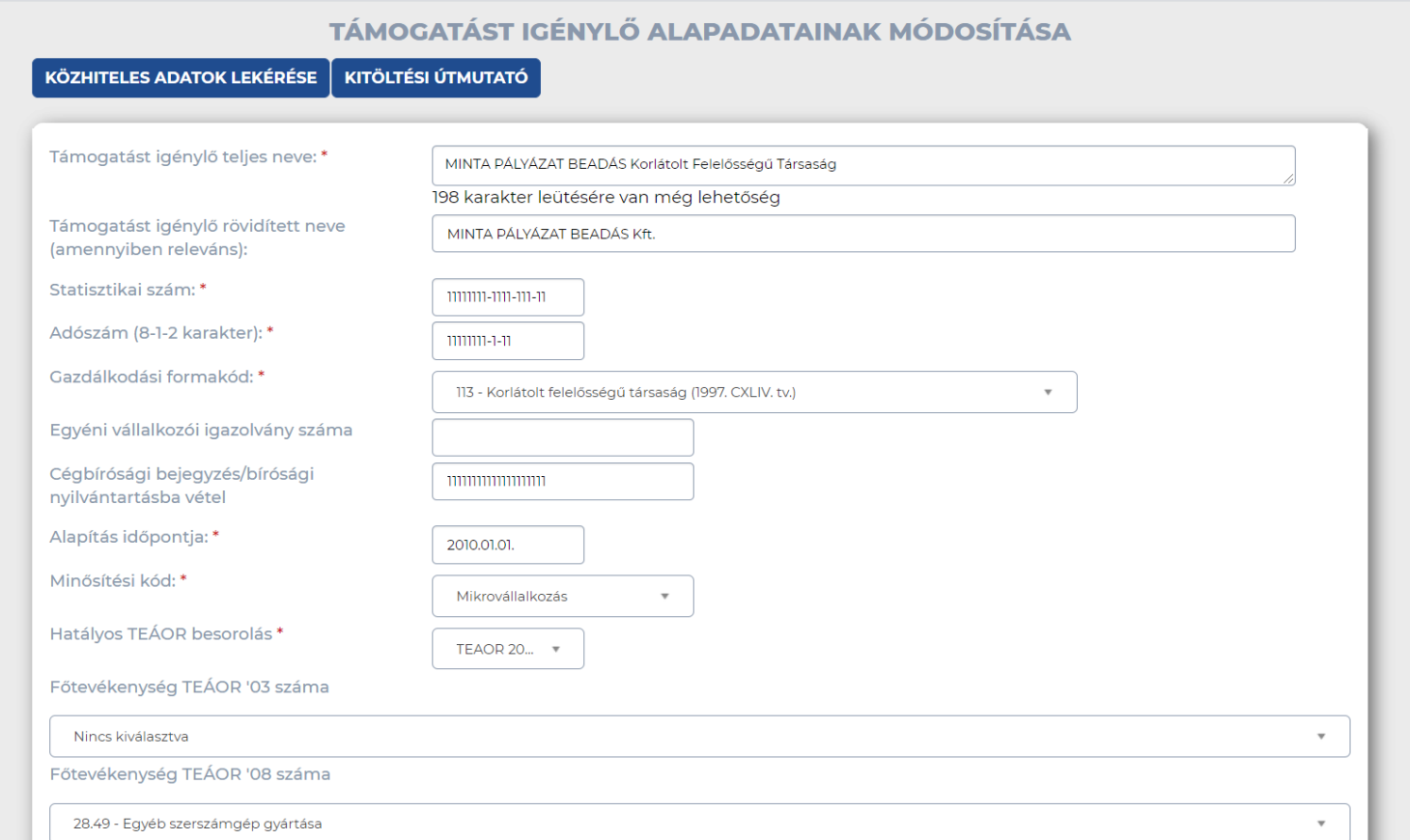

### **ŰRLAP TÍPUSOK**

Szerkesztésre nyitáskor a bal felső sarokban megjelenő "Kitöltési útmutató" gomb megnyomásával további segítséget kap az adott űrlap kitöltéséhez.

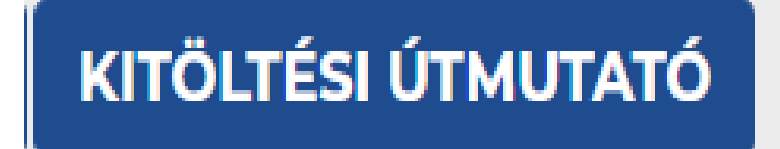

A szükséges adatok rögzítése után az űrlapot a jobb alsó sarokban feltüntetett "Mentés", gombbal lehet elmenteni.

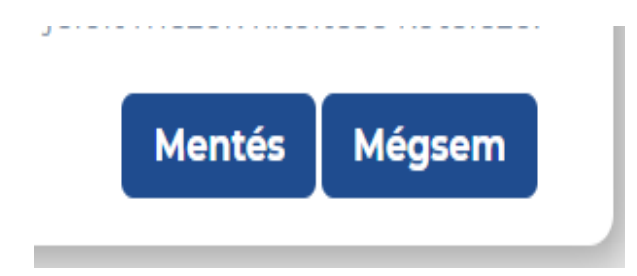

# **ŰRLAP TÍPUSOK**

Mentéskor a rendszer lefuttatja a konstrukciónak megfelelő beépített ellenőrzéseket, és annak eredményéről, valamint a mentésről a támogatást igénylőt az ablak tetején található panelen tájékoztatja. Hiányzó, vagy hibásan kitöltött űrlap mentése esetén mindig részletes hibalista jelenik meg. A rendszer piros háttérszínnel ki is emeli azt.

Kérjük javítsa az alábbi beviteli hibákat:

- · Az "Elszámolás módia" mező kiválasztása kötelező. Kériük, végezze el a rögzítést!
- · A "Fejlesztendő tevékenység" funkció kitöltése kötelező, Kériük, végezze el a rögzítést!
- · A "Gazdálkodási adatok" funkcióban pontosan 1 sor rögzítése kötelező, a támogatást igénylőre vonatkozóan. Kérjük, végezze el a rögzítést!
- · A "Kedvezményezett típusa" mező kiválasztása kötelező. Kérjük, végezze el a rögzítést!
- · A "Kockázati tőkejuttatás" funkció kitöltése kötelező. Kériük, végezze el a rögzítést!
- · A "Megyalósítási helyszínek" funkcióban pontosan 1 sor rögzíthető. Kériük, végezze el a jayítást!
- · A "Mérföldkövek" funkcióban 1 db mérföldkő rögzítése kötelező. Kérjük, végezze el a rögzítést!
- · A "Projekt részletes bemutatása" funkció kitöltése kötelező. Kérjük, végezze el a rögzítést!
- · A "Támogatást igénylő más vállalkozásai" funkcióban minimum 1 sor rögzítése kötelező. Kérjük, adja meg a támogatást igénylő vagy tulajdonos magánszemély, vagy tulajdonos vállalkozás más vállalkozásban fennálló tulajdonlását. Amennyiben nincs más vállalkozásban fennálló tulajdonlása, kérjük a megnevezés rovatban és a kapcsolódó szervezet mezőben a "támogatási kérelmemre nem vonatkozik" megjegyzést bevezetni" és a Tulajdoni hányad, Szavazati jog, Tőke mértéke oszlopokban 0 %-ot jelölni"
- · A "Támogatást igénylő tulajdonosai" funkcióban minimum 1 sor rögzítése kötelező. Kérjük, végezze el a rögzítést!
- · Az igénvelhető vissza nem térítendő támogatás összege; minimum 3.000.000 Ft. maximum 100.000.000 Ft. Kériük, végezze el a javítást!
- · Költségek funkció: minimum 1 tétel rögzítése kötelező. Kérjük, végezze el a rögzítést a "Költségek" funkcióban!
- · Mivel jelen funkcióban tett nyilatkozata alapján nem tartozik ebbe a kategóriába: "I. Törvény erejénél fogva átlátható szervezetek", kérjük végezze el a rögzítést az "Átláthatósági nyilatkozat" funkcióban!
- · Monitoring mutatók funkció: minden mutató kitöltése kötelező (amennyiben nem releváns 0 célérték megadásával). Kérjük, végezze el a rögzítést!

Export

#### Az adatmezők kitöltés esetén sikeres mentési üzenet jelenik meg a felső panelen.

Siker! Adatlap sikeresen elmentve.

#### **Támogatást igénylő adatai**

A Támogatást igénylő adatai menüpontban található űrlapok a támogatást igénylőre vonatkozó adatokat tartalmazzák, úgy, mint a támogatást igénylő alapadatai, cím adatai, képviselők, kapcsolattartó adatai, valamint az átláthatósági nyilatkozat.

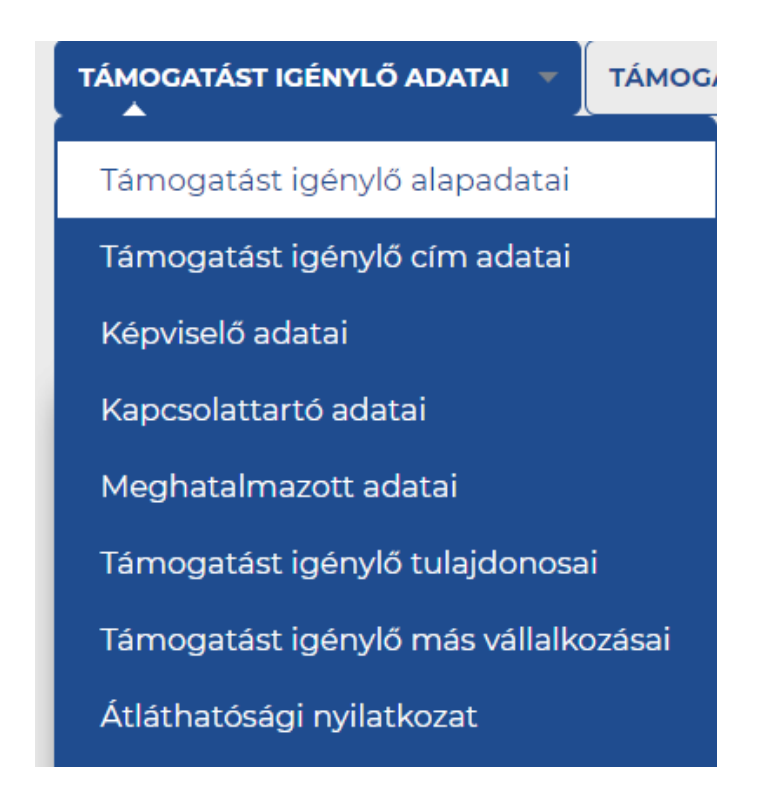

A Támogatást igénylő alapadatai űrlapon automatikusan megjelennek az EPTK fő felület Támogatást igénylő alapadatai menüpont alatt rögzített adatok, melyek a Gazdálkodási formakód, és az Adószám kivételével felülírhatók.

A Címadatok funkcióban a Támogatást igénylő címei adhatók meg, amennyiben releváns, akkor több cím is, azaz székhelycím, fióktelep, postacím. A Támogatást igénylő címadatai számára dedikált rögzítő felület a listaelemként megjelenő Támogatás igénylő kiválasztásával nyílik meg.

Képviselő rögzítésére van lehetőség. Új rögzítésével, vagy meglévő elem megnyitásával rögzíthetőek az adatok. Több képviselő is rögzíthető.

A kapcsolattartó adatai funkcióban több kapcsolattartó is rögzíthető a támogatási kérelemmel kapcsolatban, ennek értelmében listafelület nyílik meg a gombra kattintva.

Az "Átláthatósági nyilatkozat" funkció alatt szintén több nyilatkozat rögzíthető, így e gomb megnyomására is egy listaablak jelenik meg.

A Támogatást igénylő szervezete, illetve konzorciumi igénylő esetén minden érintett szervezetnek rögzíteni szükséges a maga nyilatkozatát. Új nyilatkozatot az "ÚJ ÁTLÁTHATÓSÁGI NYILATKOZAT RÖGZÍTÉSE" gombra kattintva lehet felvinni.

#### **Támogatási kérelem szakmai tartalma**

#### A Támogatási kérelem szakmai tartalma menüpontban található űrlapok a projektre vonatkozó fontos, szakmai adatokat tartalmazzák.

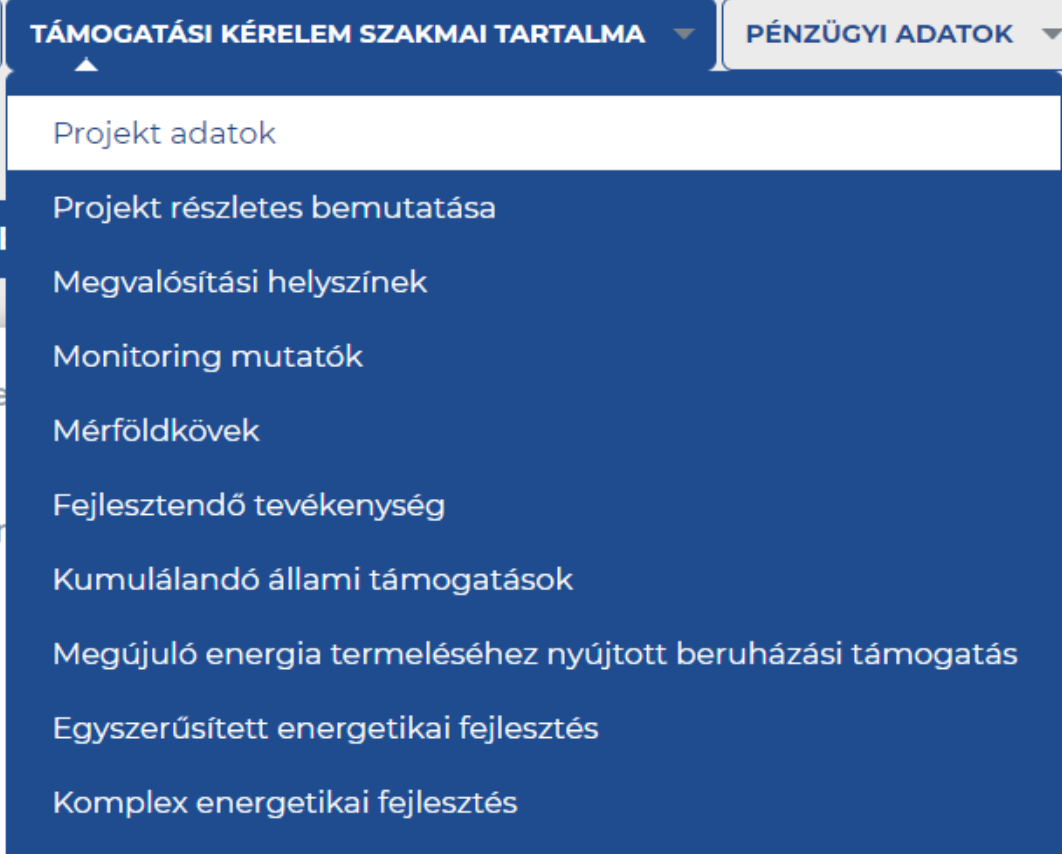

A "**Projekt adatok**" funkció alatt a projekt főbb adatai és a támogatási kérelem sarokpontjai rögzíthetők, vagy jeleníthetők meg. A megnyitott adatlapon a projekt címét és a megvalósítás tervezett időintervallumát lehet megadni: a megvalósítás tervezett kezdete és befejezése dátumokat.

**Projekt részletes bemutatása**: a projekt szöveges részei, valamint szakmai elemeinek bemutatása / kiválasztása.

**Megvalósítási helyszínek**: Ez alatt a funkció alatt a projekt egy vagy több megvalósítási helyszínt lehet berögzíteni, ennek megfelelően e gombra kattintva listaablak jelenik meg.

**Monitoring mutatók** Ezen az űrlapon van lehetőség a mérhető mutatók megadására, bázisérték (kiinduló adatok), és célérték (vállalt, elérni kívánt adat) rögzítésére, valamint az ezekhez köthető dátumok beállítására. Ebben a funkcióban miután több monitoring mutató rögzítése, illetve ismertetése is szükséges lehet, ezért a felület több elem rögzítését is lehetővé teszi. A monitoring mutatók megfelelő értékeiről, időpontjairól az adott konstrukcióhoz tartozó felhívás tartalmaz részletes leírást. Az "ÚJ" gombra kattintva vihető fel új monitoring mutató. Rögzítést követően visszalépés nélkül új rekordot generálhat a felhasználó, ehhez került kialakításra a "Mentés és Új" gomb.

**Mérföldkövek**: A projekt megvalósítás mérföldköveinek rögzítése szükséges ebben a funkcióban. Az "ÚJ MÉRFÖLDKŐ RÖGZÍTÉSE" funkcióval vihetők fel kronológiai sorrendben a mérföldkövek. A többi funkció opcionális, nem minden támogatási kérelem kapcsán jelenik meg, a funkcionális kitöltés minden esetben függ a felhívásban leírtaknak.

#### **Pénzügyi adatok**

A Pénzügyi adatok menüpontban található űrlapok a támogatási kérelem pénzügyi szempontból fontos adatait tartalmazzák.

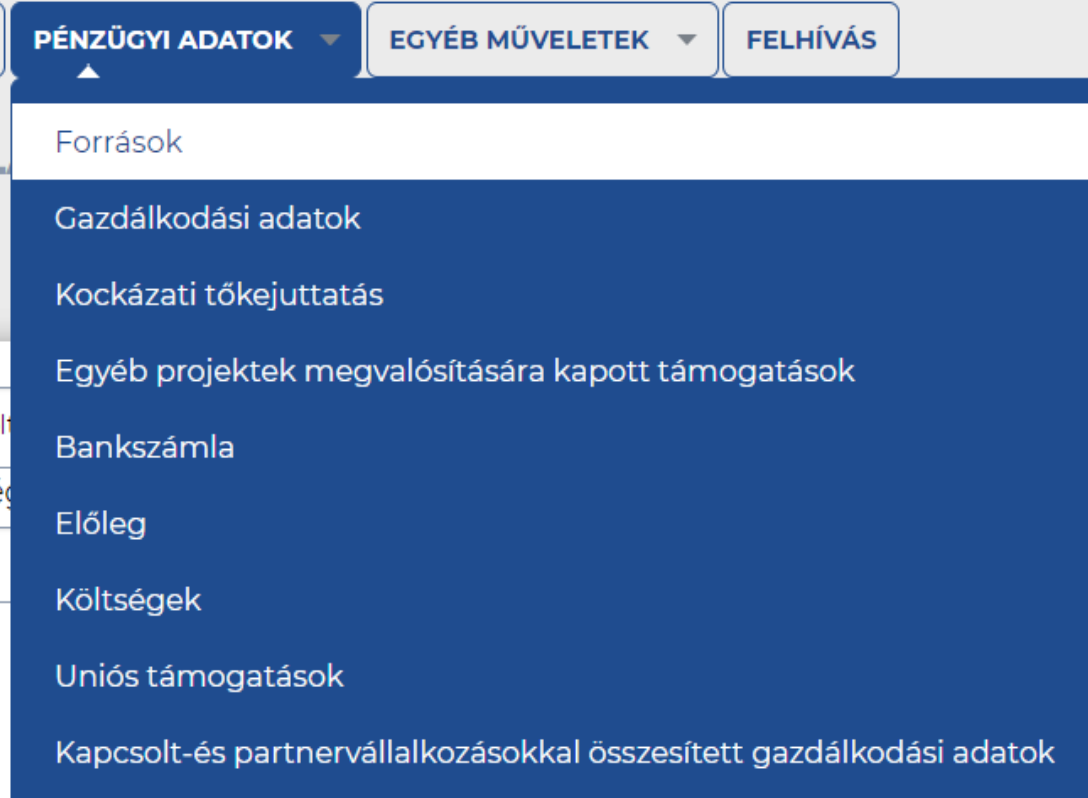

#### A **Források** űrlapon van lehetőség rögzíteni az elszámolható saját erőt, egyéb támogatást, és igényelt támogatás összegét, valamint az igénylő nem elszámolható hozzájárulását.

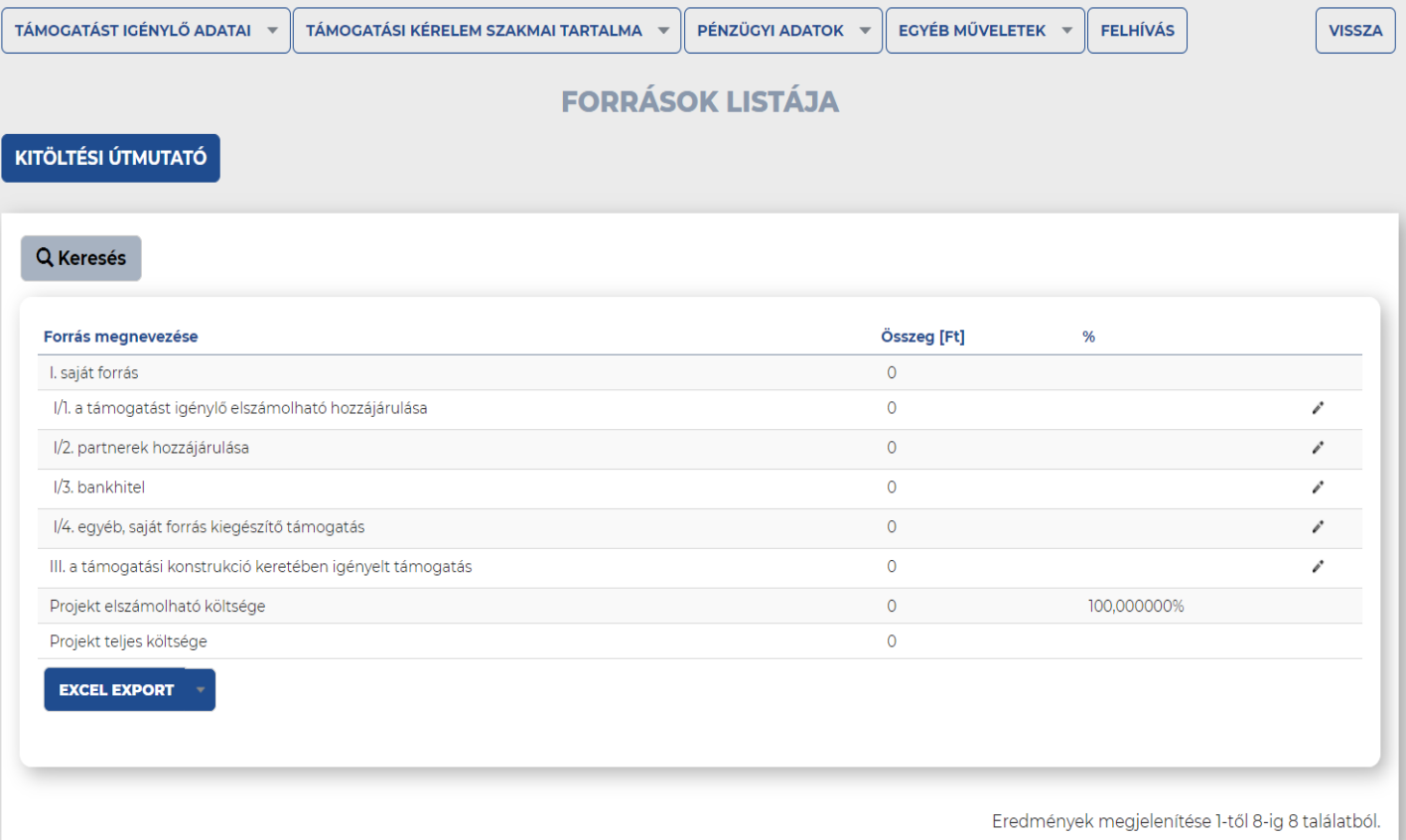

#### **Gazdálkodási adatok:** a projektgazda (esetlegesen több projektgazda) gazdálkodási adatainak rögzítése

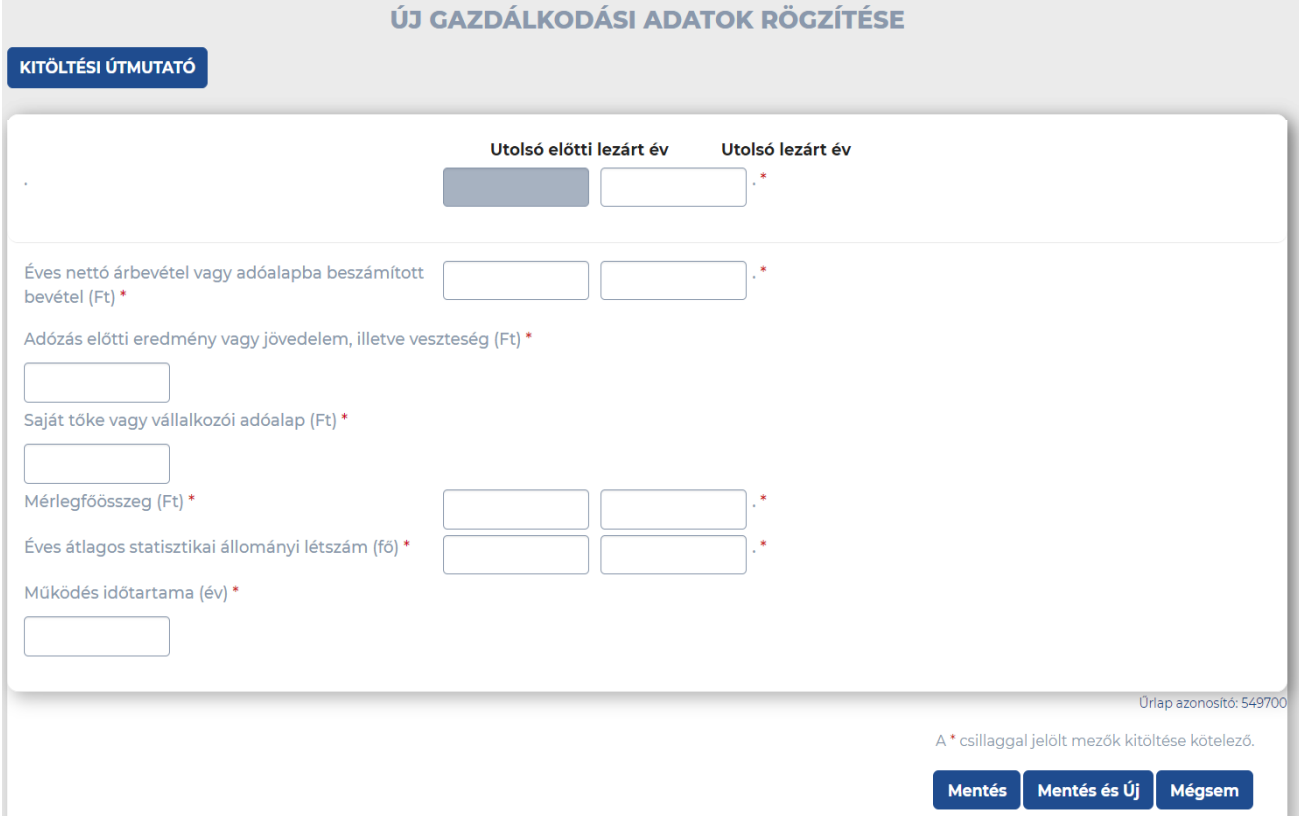

**Költségek**: A Költségek űrlap dinamikusan változó sorokból áll, ezért listás elrendezésben szerepelnek a költségek. A listanézet első oszlopa a Támogatást igénylő megnevezése, amely különösen konzorciumban megvalósuló támogatási kérelemnél segít a könnyű átláthatóságban. A lista további oszlopai is a könnyű beazonosíthatóságot segítik: Tevékenység neve, Költségtípus, Megnevezés/Költségelem, és az összegszerű adatok.

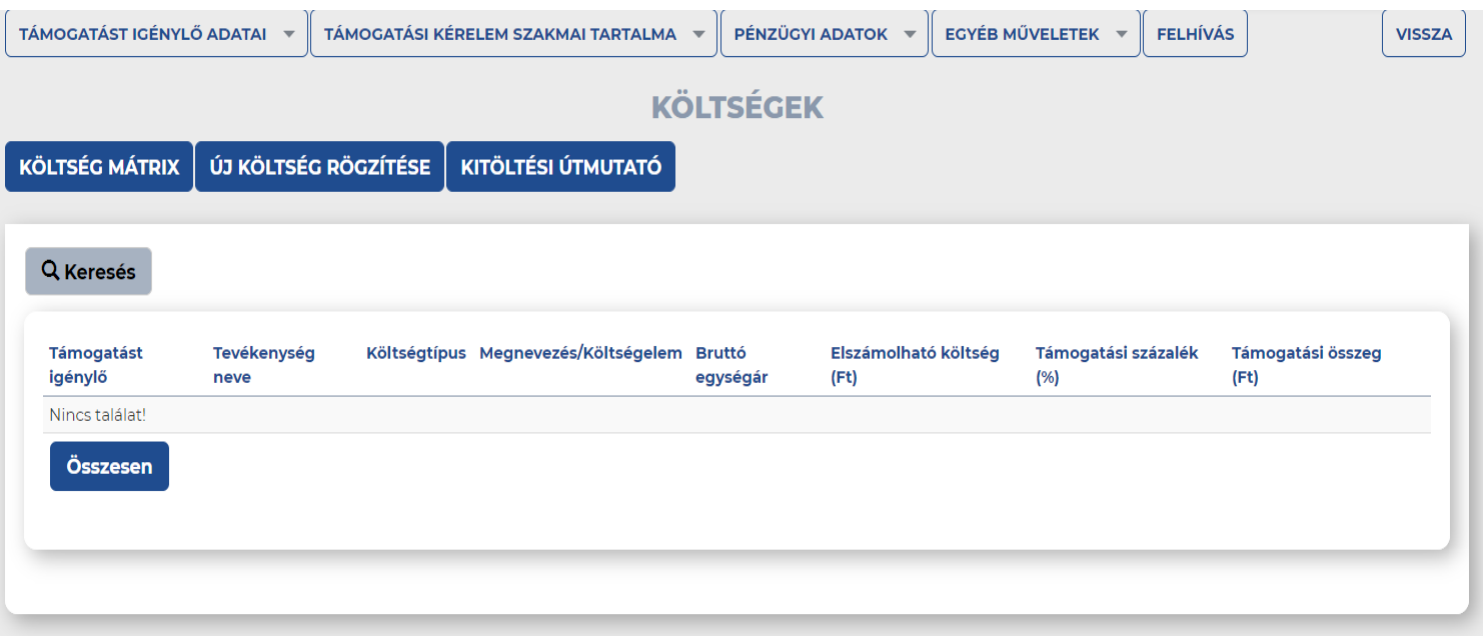

A kiválasztott költségtípus szerint (mely tartalmazza a VTSZ és TESZOR számokat is amennyiben indokolt) automatikusan töltődik a költség kategória mező. Szintén a kiválasztott költségtípus hozza magával a hozzá tartozó költségelem(ek)et. Az állami támogatási kategória szintén a tevékenység alapján szűrt listából választható ki (a felhívásban meghatározott kategóriák szerint).

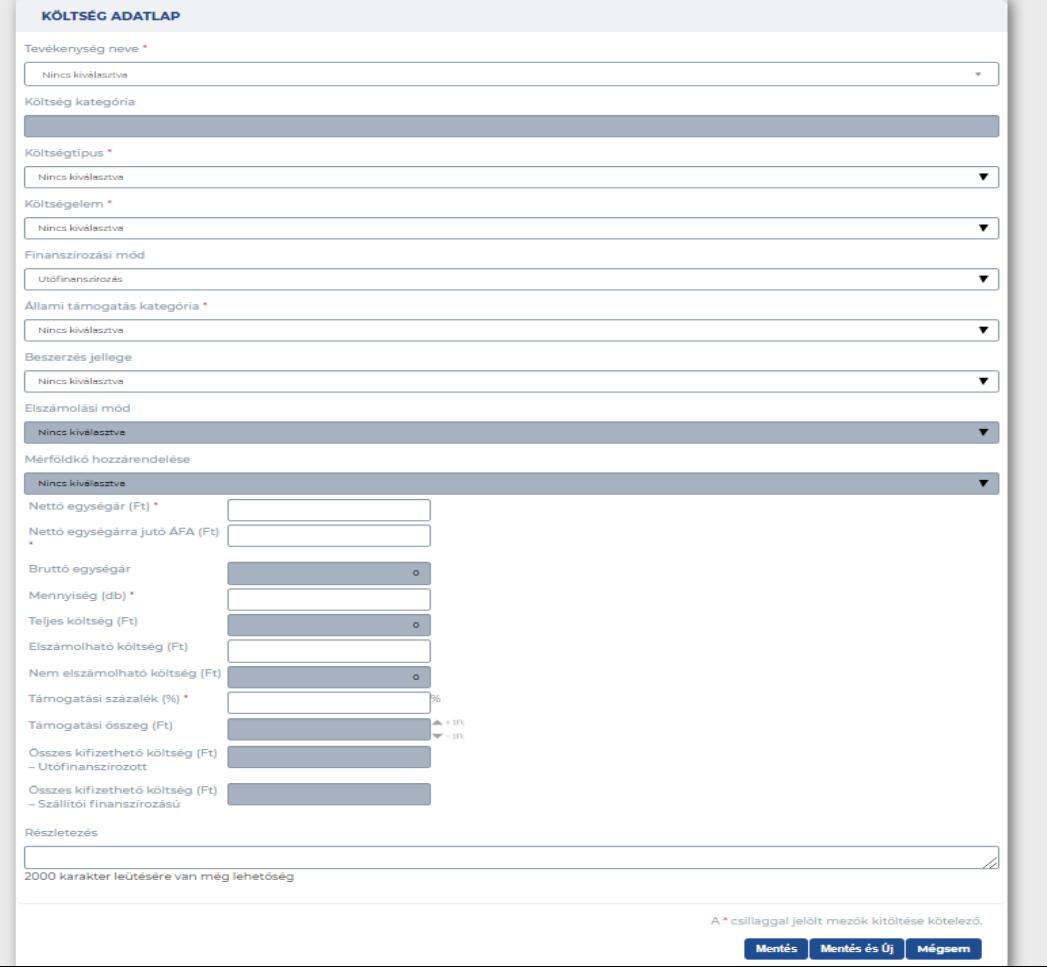

#### A **Bankszámla** menüpontban a van lehetőség a támogatást igénylő bankszámlaszáma(i)nak megadására. Új elem felvitelére az "Új bankszámlaszám rögzítése" gombra kattintva nyílik lehetőség.

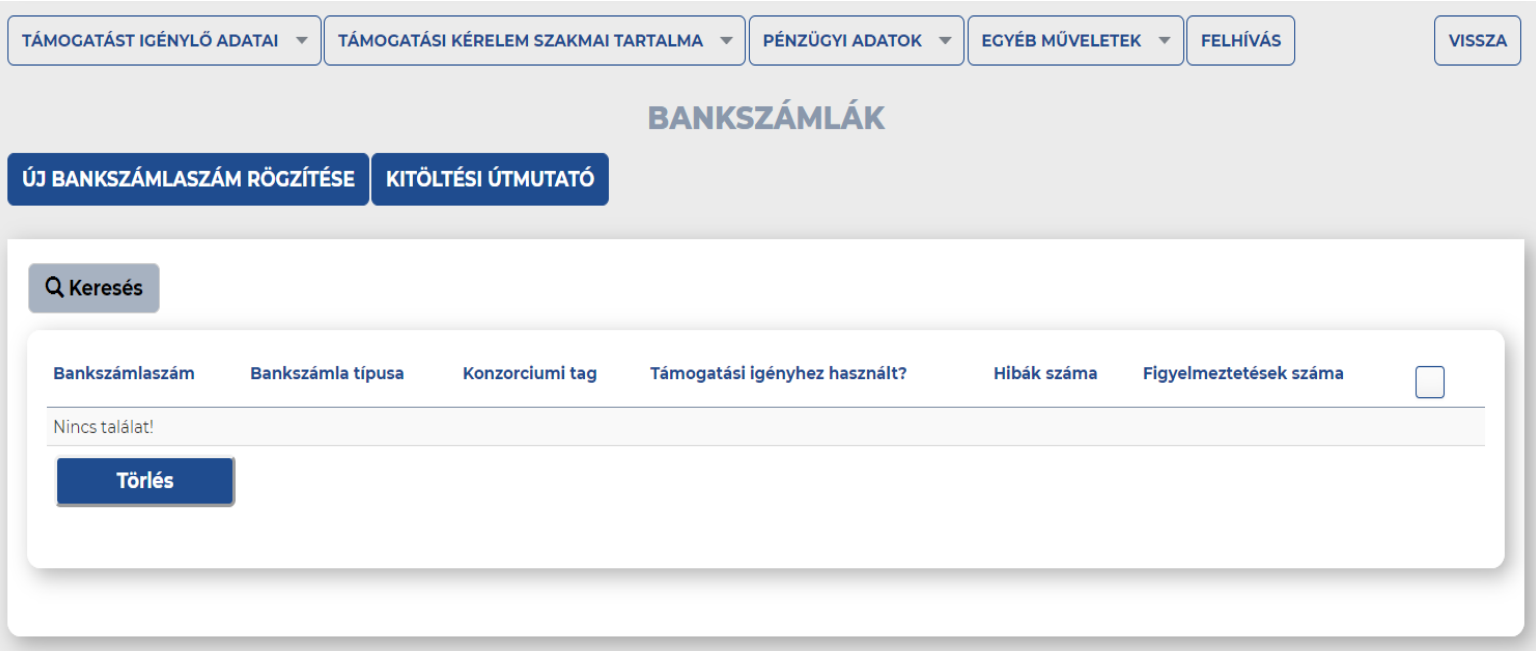

#### **Egyéb műveletek**

Az Egyéb műveletek menüpontban található műveleti lehetőségek a támogatási kérelem kitöltő kezelésével kapcsolatos funkciókat tartalmazzák.

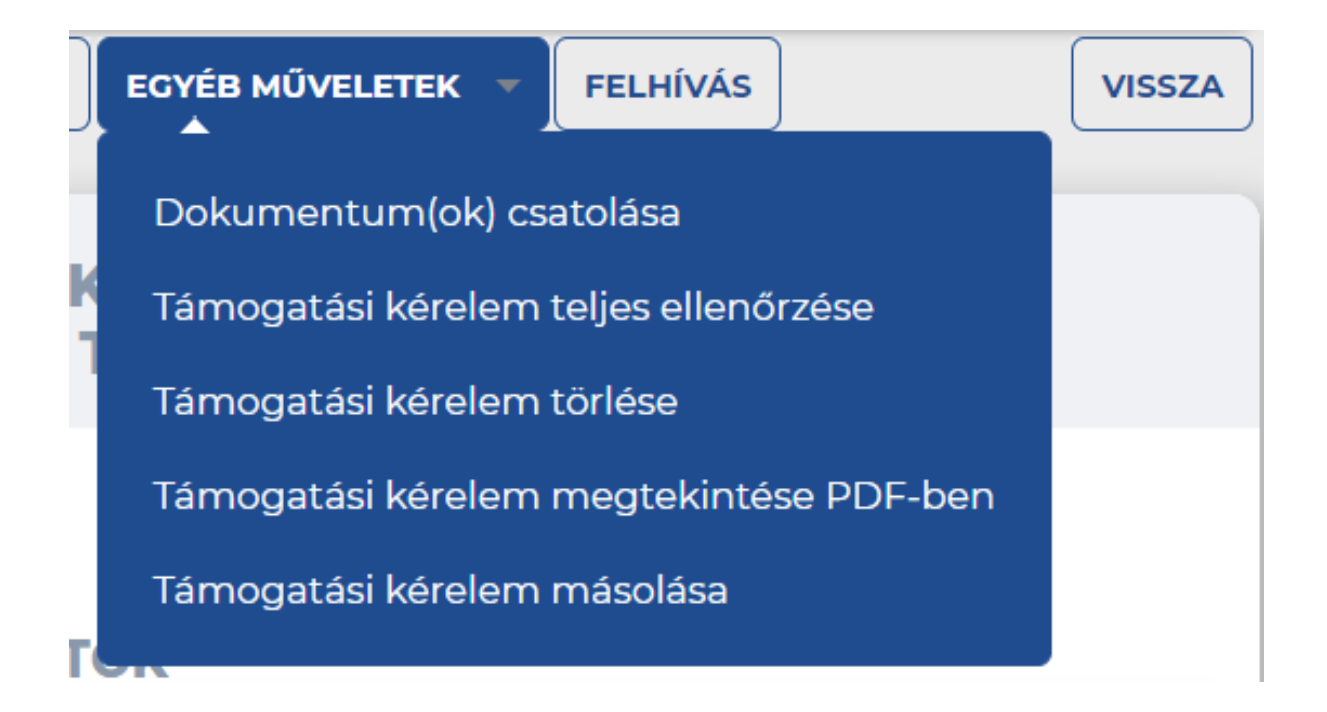

**Dokumentum(ok) csatolása**: A Dokumentum(ok) csatolása menüpont segítségével lehetőség van a támogatási felhívásban nevesített, kötelezően vagy opcionálisan benyújtandó mellékletek elektronikus csatolására. A listában megjelenik az összes dokumentum típus neve, amelyek csatolása kötelező, illetve lehetséges az adott felhívásnál. Új dokumentum csatolásához az adott típusnál található ceruza ikonra kattintással megnyílik a csatoló felület.

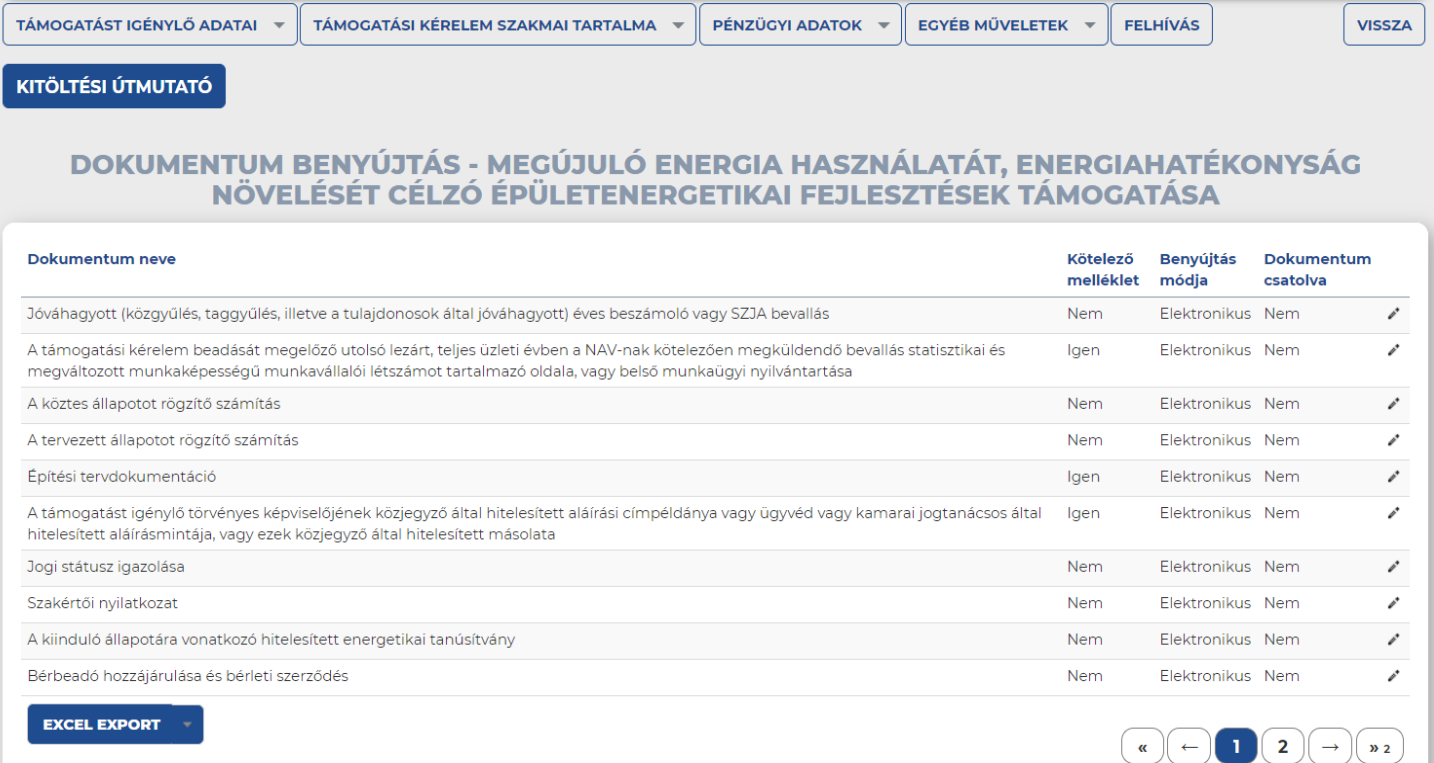

#### Az egyes kategóriákra kattintva az alábbi csatoló képernyő jelenik meg, ahol kattintással tallózni lehet VAGYA feltöltött dokumentumok sztornózására is lehetősége nyílik a felhasználónak.

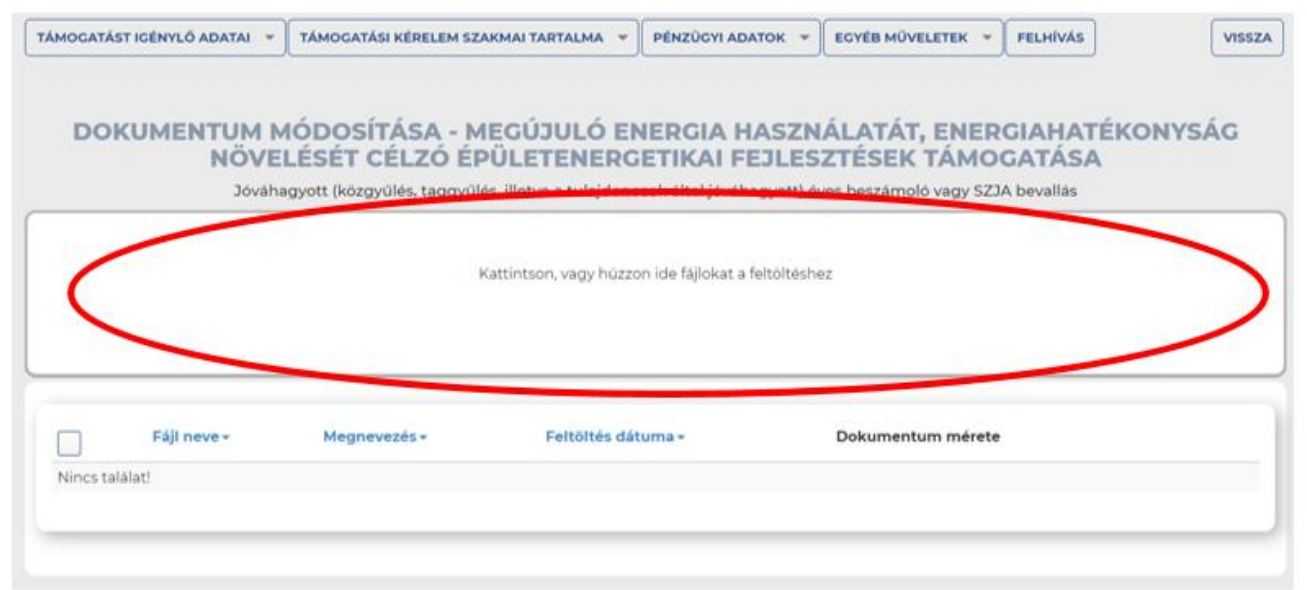

A listafelület végén, a szerkesztés ikon mellett található "Sztornó" gombra kattintva. az egérre a felület fölé húzva szintén lehet file-okat csatolni.

A **Támogatási kérelem teljes ellenőrzése** művelettel a kitöltött kérelem benyújtásához szükséges összes adat formai és összefüggés vizsgálatát hajthatja végre. Az ellenőrzés az "Egyéb műveletek", "Támogatási kérelem teljes ellenőrzése" gombra kattintva indítható el, ekkor lefutnak a beállított ellenőrzések, automatikusan megtörténik a kérelem vizsgálata. Az ellenőrzés eredményének megtekintéséhez a "Teljes ellenőrzés eredménye" gombra szükséges kattintani.

A hibajelzések, illetve a sikeres kitöltés kijelzésre kerül.

**Támogatási kérelem törlése:** A Törlés művelettel kitörölheti támogatási kérelmét, amennyiben nem kívánja benyújtani és a továbbiakban sincs szüksége rá. A törlés előtt a rendszer rákérdez, hogy biztos törölni kívánja-e a kérelmét.

**Támogatási kérelem másolása:** Annak érdekében, hogy a már korábban támogatási igényt rögzített szervezetnek ne legyen szükség minden egyes támogatási kérelem indításakor minden adatot újra rögzíteni, lehetőség van egy korábban rögzített (akár beküldött, akár szerkesztés alatt álló) támogatási igényekből másolatot készíteni.

**Támogatási kérelem megtekintése PDF-ben**: A menüpont a funkció menüsáv Egyéb műveletek lenyíló menüben található meg. A Támogatási kérelem megtekintése PDFben gombra kattintva elvégezhető a támogatási kérelem űrlapjainak PDF dokumentumban történő előállítása, amely megkönnyíti az áttekinthetőséget azáltal, hogy egyetlen PDF dokumentumban jeleníti meg a teljes benyújtott dokumentációt.

A "**Felhívás**" funkciógomb a projekthez kapcsolódó legfrissebb verziójú felhívás dokumentumhoz navigál.

**Amennyiben lefuttatásra kerül a teljes kitöltési folyamat végén a Támogatási kérelem teljes ellenőrzési funkció és a szükséges dokumentumok is csatolásra kerültek, akkor a Támogatási kérelem beadhatóvá válik.**

## **A BEKÜLDÉS FOLYAMATA**

A támogatási kérelem szerkesztéséhez, illetve benyújtásához az alábbi menüpontok állnak rendelkezésre:

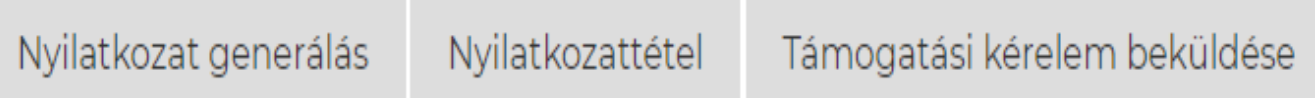

A **Nyilatkozat generálás** menüpont kiválasztása szükséges. A menüpont használatával kigenerálásra kerül egy **egyedi vonalkóddal ellátott PDF file**.

A nyilatkozatot szükséges kinyomtatni, cégszerűen aláírni, be kell szkennelni és az így kapott dokumentumot fel kell csatolni a fenti ábrán lévő **Nyilatkozattétel** menüpontba.

**FONTOS: amennyiben** kigenerálás és nyomtatás után mégis módosítás történne az adatlapon, akkor mindenképpen szükséges a nyilatkozat újbóli kigenerálása, ellenkező esetben a támogatási kérelem elutasítása fog történni, ha nem a helyes nyilatkozat kerül beadásra.

Miután a nyilatkozattétel a szkennelt nyilatkozat felcsatolásával megtörtént, a támogatási kérelem beadható, ekkor a fenti ábrán még szürkével látható "**Támogatási kérelem beküldése**" funkció narancssárgára vált és a kérelem beküldhető.

A beküldésről üzenet érkezik a rendszerbe és a támogatási kérelem megkapja a kódszámát is.

### **A BEKÜLDÉS FOLYAMATA**

# **FONTOS!!!**

A nyilatkozat papír alapú példányát **3 napon belül postázni szükséges** az adott Felhívásban szereplő Irányító Hatóság részére, ellenkező esetben a Támogatási kérelem nem kerül befogadásra, elutasításra kerül.

**KÖFOP-3.3.3-15-2016-00001**

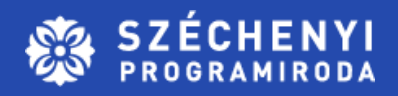

# **KÖSZÖNÖM A FIGYELMET!**

Meleg Attila e-mail: meleg.attila@szpi.hu telefon: +36 20 616 0371 www.szpi.hu

Debrecen, 2021. március 11.

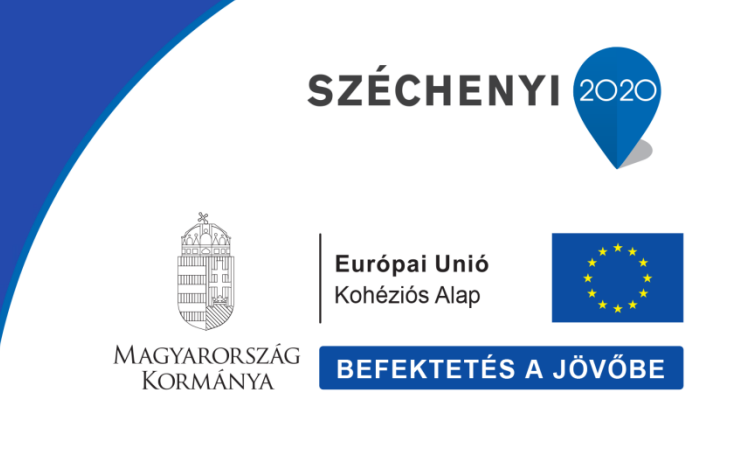

#### **GINOP-4.1.4-19**

**Megújuló energia használatát, energiahatékonyság növelését célzó épületenergetikai fejlesztések támogatása**

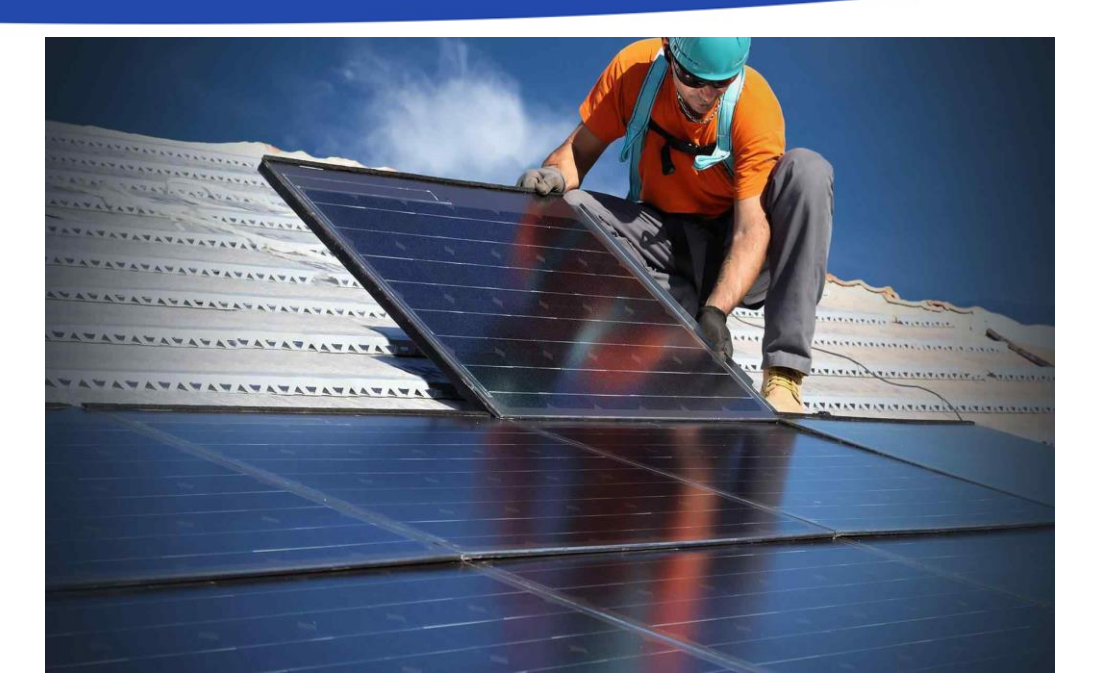

A **2021.02.26 pályázati közlemény alapján** a felhívásra rendelkezésre álló keretösszeg **55,6 milliárd Ft**.

- Kkv kategória, saját tőke nem lehet negatív
- rendelkeznek legalább egy lezárt, teljes (365 napot jelentő) üzleti évvel,
- támogatási kérelmek benyújtását megelőző legutolsó lezárt, teljes üzleti évben **minimum 1 fő** volt;
- Magyarországon székhellyel rendelkező kettős könyvvitelt vezető gazdasági társaságok,
- Jogi forma szerint:
- kettős könyvvitelt vezető gazdasági társaságok;
- SZJA hatálya alá tartozó egyéni vállalkozók, egyéni cégek.
- Támogatásban nem részesíthetők köre (többek közt):
	- amely vállalkozás GINOP-4.1.1-8.4.4-16 vagy GINOP-4.1.2-18 kódszámú, vagy GINOP-4.1.3-19 kódszámú vagy jelen Felhívás keretében ugyanazon székhely, telephely vagy fióktelep fejlesztése kapcsán már részesült támogatásban;
	- az igényelt támogatási összege meghaladja a támogatási kérelem benyújtását megelőző jóváhagyott, legutolsó lezárt, teljes üzleti év éves beszámoló szerinti árbevétel összegét, vagy egyéni vállalkozók esetében az adóalapba beszámított bevételt.

# **MIRE IGÉNYELHETŐ A TÁMOGATÁS**

#### **Önállóan támogatható tevékenységek:**

- **A) Megújuló energiafelhasználás növelését célzó tevékenységek:**
- I. Napkollektoros rendszer telepítése a fejlesztésben érintett épület HMV igényének részbeni, vagy teljes kielégítése céljából, és/vagy fűtésrásegítésre és/vagy hűtésre
- II. Brikett, pellet, faapríték, faelgázosító kazánrendszer kiépítése a fejlesztésben érintett épület fűtési és HMV igényének részbeni vagy teljes kielégítése céljából
- III. Napelemes rendszer telepítése hálózati villamosenergia-termelés céljából, kizárólag a fejlesztésben érintett épület és az abban folyó gazdasági-termelési folyamatok villamosenergia-ellátásához **(min. 8kW)**
- IV. Hőszivattyú rendszerek alkalmazása fűtésre és/vagy hűtésre és/vagy használati melegvíztermelésre és/vagy fűtésrásegítésre
- **B) Energiahatékonyság javítására vonatkozó tevékenységek:**
- I. Az épületek hőtechnikai adottságainak javítása, hőveszteségének csökkentése
- II. Épületek fűtési, hűtési és használati melegvíz-rendszereinek korszerűsítése
- III. Meglévő beltéri világítási rendszerek energiatakarékos átalakítása
- Önállóan nem támogatható tevékenységek:

I. Kiskapacitású napelemes rendszer telepítése hálózati villamosenergia-termelés céljából, kizárólag a fejlesztésben érintett épület és az abban folyó gazdasági-termelési folyamatok villamosenergia-ellátásához

II. Az épületek nyári hővédelmének javítása, árnyékoló- vagy árnyékvető szerkezetek beépítése

### **A TÁMOGATÁS ÖSSZEGE ÉS MÉRTÉKE**

#### Az igényelhető vissza nem térítendő támogatás összege: minimum **1,6 millió Ft**, maximum **100 millió Ft**.

A vissza nem térítendő támogatás mértéke maximum az összes elszámolható költség **55%**-a lehet!

Előleg igénylése: az utófinanszírozású tevékenységekre igénybe vehető támogatási előleg mértéke a megítélt támogatás 25%-a, de legfeljebb 25 millió Ft.

### **VÁLTOZÁSOK 2020.07.24-TŐL**

- A napelemes rendszer a fejlesztéssel érintett épület **tetőszerkezetén,** a megvalósítás helyszínén belül az épülethez kötődő **parkolók árnyékoló építményeinek és az autóbeállók tetőszerkezetén**, továbbá a megvalósítás helyszínén belül **földre telepített tartószerkezetre** kerülhet elhelyezésre. Kizárólag napelemes rendszer telepítésére irányuló kérelem esetében nem elvárás az épület energiahatékonysági bésorolásának javítása.
- Nem támogatható meglévő megújuló energiát hasznosító rendszer **kapacitásbővítése.**
- Nem nyújtható támogatás épületenergetikai fejlesztéshez, amennyiben az ingatlan hasznosítása során **lakás/lakhatás célú fejlesztés** valósulna meg. Az ÁUF-től eltérően már a támogatási kérelem benyújtásakor sem minősülhet a fejlesztéssel érintett ingatlan a tulajdoni lap alapján lakáscélú ingatlannak.
- A támogatási kérelem egy megvalósítási helyszínen (**akár több külön helyrajzi számon található ugyanazon telephelyen**) található 1 db külön álló épület és/vagy épületcsoport energetikai fejlesztésére irányulhat. Egy megvalósítási helyszínnek az azonos hő- és/vagy villamos energetikai rendszeren lévő, a cégkivonatba egy címként bejegyzett székhely/fióktelep minősül.

#### **VÁLTOZÁSOK A 2021.02.26-ÁN MEGJELENT KÖZLEMÉNY ALAPJÁN**

A változások az alábbi projekt tartalmakat érintik:

- megújuló energiafelhasználás növelését célzó tevékenységek
- energiahatékonyság javítására vonatkozó tevékenységek
- épületek hőtechnikai adottságainak javítása, hőveszteségének csökkentése
- fajlagos költségek
- a projekt fenntartási jelentések mellékleteként benyújtandó dokumentumok
- mérföldkövek tervezése
- a megvalósulási helyszín
- tartalmi pontozás
- a beruházással érintett ingatlan rendezett tulajdonviszonyainak igazolása

A változásokat részletesen a pályázati felhívással kapcsolatos 2021.02.26-án megjelent közlemény tartalmazza.

### **TÁMOGATÁSI KÉRELMEK BENYÚJTÁSA AZ 5. ÉS A 6.SZAKASZBAN**

- az **ötödik szakaszban** a támogatási kérelmek benyújtása 2021. március 23. 10 óra 00 perctől 2021. április 06. 10 óra 00 percig lehetséges
- a **hatodik szakaszban** a támogatási kérelmek benyújtása 2021. június 15. 10 óra 00 perctől 2021. június 30. 10 óra 00 percig lehetséges

#### • **Felhívástervezet**!

- Keretösszeg: 23,12 milliárd Ft
- Jogcím: A koronavírus-járvány szempontjából releváns termékek előállítására irányuló beruházási támogatás (max 80% intenzitás), illetve
- Regionális beruházási támogatás (max 70% intenzitás),
- De Minimis (max 70/60% intenzitás kkv besorolás alapján),
- Képzési támogatás (max 50% intenzitás),.

#### • **Felhívástervezet**!

- Nem támogatható a Közép-magyarországi régió területén megvalósuló fejlesztés.
- Benyújtásának tervezett határideje: 2021.04.08. 9:00-tól 2021.04.29. 12:00-ig
- Kiválasztás: egyszerűsített kiválasztási eljárásrend alapján folyamatosan, a támogatási kérelmek beérkezésének sorrendjében kerülnek elbírálásra.
- Támogatás mértéke, összege: 30 millió Ft- 2 Mrd Ft-ig
- Visszatérítendő támogatás: visszafizetés évi egyenlő részletben 5 év alatt. 1.Fenntartási év végén eredményességmérés hatására ez arányosan csökken.
- Előleg: legfeljebb 100%

Támogatható tevékenységek :

3.1.1. Önállóan támogatható tevékenységek:

a) Új eszközök, gépek beszerzése, új technológiai rendszerek és kapacitások kialakítása - melynek el kell érniük a projekt elszámolható összköltségének legalább 30%-át.

3.1.2. Önállóan nem támogatható tevékenységek:

b) Információs technológia-fejlesztés (a projekt elszámolható összköltségének legfeljebb 50%-át érheti el).

c) Technológiai fejlesztést eredményező gyártási licenc, gyártási know-how beszerzések (a projekt elszámolható összköltségének legfeljebb 20%-át érhetik el).

d) Infrastrukturális és ingatlan beruházás, ingatlan esetében új építés vagy bővítés, átalakítás, korszerűsítés (a projekt elszámolható összköltségének legfeljebb 60%-át érheti el).

Támogatható tevékenységek :

e) Tanácsadási szolgáltatások igénybevétele: kizárólag a https://vali.ifka.hu/hu/experts weboldalon közzétett listán szereplő, nyílt kiválasztáson, valamint részletes szakmai előminősítésen átesett szolgáltatóktól igénybe vett, a felhívás 3.4.1.1. r) pontjában részletezett szolgáltatástípusok (a projekt elszámolható összköltségének legfeljebb 20%-át érheti el, de maximum 50 millió Ft).

f) Képzési szolgáltatások igénybevétele: a vállalat fejlődéséhez szükséges, illetve a munkavállalók magasabb szintű munkavégzését elősegítő képzés (a projekt elszámolható összköltségének legfeljebb 20%-át érheti el, de maximum 20 millió Ft).

Az önállóan nem támogatható tevékenységek költsége nem haladhatja meg a projekt elszámolható összköltségének 70%-át.

- Kkv kategória, saját tőke nem lehet negatív
- rendelkeznek legalább 2 lezárt, teljes (365 napot jelentő) üzleti évvel,
- kérelmek benyújtását megelőző legutolsó lezárt, teljes üzleti évben a foglalkoztatotti létszám **minimum 5 fő** volt;
- Magyarországon székhellyel rendelkező kettős könyvvitelt vezető gazdasági társaságok,
- IFKA tanúsítvánnyal rendelkeznek

Jogi forma szerint:

- kettős könyvvitelt vezető gazdasági társaságok;
- egyéni cégek, szövetkezetek

• Kizárólag az IFKA Közhasznú Nonprofit Kft. által lefolytatott szakmai előminősítési eljárás során kiválasztott vállalkozások nyújthatnak be pályázatot.

A projekt célja

• a koronavírus-járvány szempontjából releváns termékek előállítására irányuló, vagy

• a Felhívás céljának megfelelő, de nem a koronavírus-járvány szempontjából releváns termékek előállítására irányuló egészségipari fejlesztés megvalósítása.

A 255/2014. (X.10.) Korm. rendelet 2. § (1) bekezdés 53a. pontja alapján koronavírus-járvány szempontjából releváns terméknek minősülnek a következők:

• a koronavírussal fertőzöttek kezeléséhez szükséges gyógyszerek, a megelőzéshez szükséges eszközök és oltóanyagok, beleértve az ezek előállításához szükséges hatóanyagokat, alapanyagokat és közbenső termékeket;

• a koronavírussal fertőzöttek kezeléséhez szükséges diagnosztikai, kórházi és orvostechnikai eszközök, beleértve az ezek előállításához szükséges alapanyagokat;

• a koronavírus-járvány terjedésének megelőzéséhez szükséges fertőtlenítőszerek, beleértve az ezek előállításához szükséges vegyi anyagokat;

• a koronavírus-járvány terjedésének megakadályozása érdekében felhasználható adatgyűjtési és -feldolgozási eszközök.

#### **GINOP- 9.1.1-21 KAMATMENTES ÚJRAINDÍTÁSI GYORSKÖLCSÖN HITELPROGRAM**

#### • **Tervezet**!

- Keretösszeg: 100 milliárd Ft
- Igényelhető 1-10 millió Ft
- Az igényelt kölcsön összege nem haladhatja meg a 2019. évi teljes (12 hónapos) lezárt üzleti évének árbevételét.
- Saját forrás: 0%
- Kamat: 0%
- Kezelési költség, Rendelkezésre tartási jutalék, Előtörlesztési díj, Szerződésmódosítási díj nem kerül felszámításra.

#### **GINOP- 9.1.1-21 KAMATMENTES ÚJRAINDÍTÁSI GYORSKÖLCSÖN HITELPROGRAM**

- Futamidő: maximum 120 hónap
- Rendelkezésre tartási idő: legfeljebb 3 hónap.
- Türelmi idő: legfeljebb 36 hónap
- Elszámolás határideje: A forgóeszköz/működési költség finanszírozás megvalósítását (fizikailag és pénzügyileg befejezett) a folyósítást követő 18 hónapon belül kell igazolni, de legkésőbb 2024.01.31-ig.
- Törlesztés ütemezése: türelmi idő lejártát követően havonta egyenlő tőketörlesztő részletekben történik. Esedékessége a tárgyhónap 15. napja.

Elszámolható költségek köre:

- 1. Készlet beszerzés,
- 2. Működési költségek,

A 2023. december 31-ig felmerült és végső kedvezményezett által kifizetett költségek számolhatóak el.

Magyarország területén székhellyel, telephellyel, gazdaságilag potenciálisan életképes, azonban finanszírozási forrásokhoz nem, vagy nem megfelelő mértékében hozzájutó mikro-, kis- és középvállalkozások.

Gazdálkodási formakód szerint: 113 Korlátolt felelősségű társaság 114 Részvénytársaság 116 Közkereseti társaság 117 Betéti társaság 121 Szociális szövetkezet 123 Iskola szövetkezet 129 Egyéb szövetkezet 142 Európai szövetkezet (SCE) 228 Egyéni cég 231 Egyéni vállalkozó

TEÁOR szerint:

- 1. Éttermi, mozgó vendéglátás (TEÁOR 5610),
- 2. Rendezvényi étkeztetés (TEÁOR 5621),
- 3. Italszolgáltatás (TEÁOR 5630),
- 4. Filmvetítés (TEÁOR 5914),
- 5. Konferencia, kereskedelmi bemutató szervezése (TEÁOR 8230),
- 6. Sport és szabadidős képzés (TEÁOR 8551),
- 7. Előadó-művészet (TEÁOR 9001),
- 8. Előadó-művészetet kiegészítő (TEÁOR 9002),
- 9. Művészeti létesítmények működtetése (TEÁOR 9004),
- 10. Múzeumi tevékenység (TEÁOR 9102),

11. Növény-, állatkert, természetvédelmi terület működtetése (TEÁOR 9104),

- 12. Sportlétesítmény működtetése (TEÁOR 9311),
- 13. Sportegyesületi tevékenységet (TEÁOR 9312),
- 14. Testedzési szolgáltatás (TEÁOR 9313),

TEÁOR szerint:

- 15. Egyéb sporttevékenység (TEÁOR 9319),
- 16. Vidámparki, szórakoztatóparki (TEÁOR 9321),
- 17. Fizikai közérzetet javító szolgáltatás (TEÁOR 9604),
- 18. M.n.s. egyéb szórakoztatás, szabadidős tevékenységet (TEÁOR 9329),
- 19. Szállodai szolgáltatás (TEÁOR 5510),
- 20. Üdülési, egyéb átmeneti szálláshely-szolgáltatás (TEÁOR 5520),
- 21. Kempingszolgáltatás (TEÁOR 5530),
- 22. Egyéb szálláshely szolgáltatás (TEÁOR 5590),
- 23. Utazásközvetítés (TEÁOR 7911),
- 24. Utazásszervezés (TEÁOR 7912),
- 25. M.n.s. egyéb szárazföldi személyszállítás (TEÁOR 4939).

### **NEM TÁMOGATHATÓ AZON KKV**

1. amely 2019. évben nem rendelkezik teljes (12 hónapos) lezárt üzleti évvel;

2. amelynek 2019. évi lezárt teljes (12 hónapos) üzleti évének üzemi eredménye negatív;

3. amely a GINOP-8.3.5-18 hitelprogram "B" hitelcélja keretében pozitív hitelbírálati döntéssel rendelkezik;

4. amelynek nem a termékleírásban előírt TEÁOR szerinti tevékenység van bejegyezve 2019.01.01-től főtevékenységként;

5. amelyben 2020. március 16-ot követően 50%-os vagy azt meghaladó mértékű tulajdonosváltás történt (kivéve meglévő tulajdonosi körön belüli tulajdonosváltás vagy örökléssel történő tulajdonszerzés);

6. amely potenciálisan gazdaságilag nem életképes;

**KÖFOP-3.3.3-15-2016-00001**

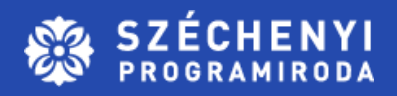

# **KÖSZÖNÖM A FIGYELMET!**

Dorogi Zoltán e-mail: dorogi.zoltan@szpi.hu telefon: +36 30 181 3397 www.szpi.hu

Debrecen, 2021. március 11.

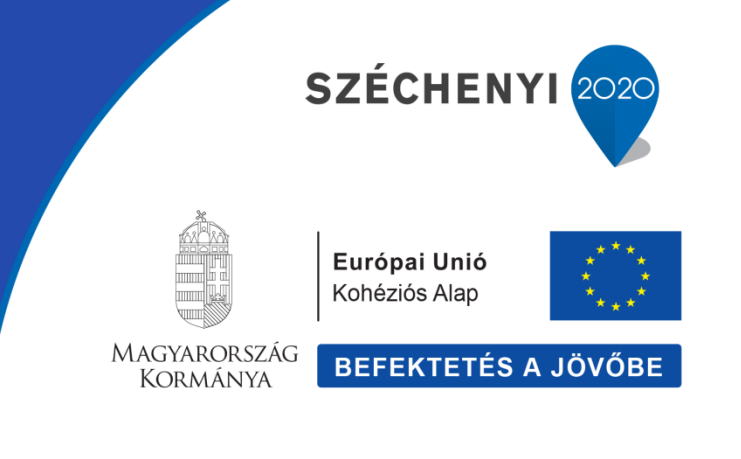